# **Oracle® Incentive Compensation Analytics for Oracle Data Integrator**

User and Implementation Guide Release 12.2  **Part No. E49152-02**

August 2016

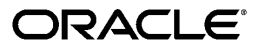

Oracle Incentive Compensation Analytics for Oracle Data Integrator User and Implementation Guide, Release 12.2

Part No. E49152-02

Copyright © 1996, 2016, Oracle and/or its affiliates. All rights reserved.

Primary Author: Swathi Mathur

Contributor: Jaideep Bhatia, Men-Ching Luk, Michelle Guo, Raj Nagaraj, Rohit Gupta, Prashanti Gajjala

This software and related documentation are provided under a license agreement containing restrictions on use and disclosure and are protected by intellectual property laws. Except as expressly permitted in your license agreement or allowed by law, you may not use, copy, reproduce, translate, broadcast, modify, license, transmit, distribute, exhibit, perform, publish, or display any part, in any form, or by any means. Reverse engineering, disassembly, or decompilation of this software, unless required by law for interoperability, is prohibited.

The information contained herein is subject to change without notice and is not warranted to be error-free. If you find any errors, please report them to us in writing.

If this is software or related documentation that is delivered to the U.S. Government or anyone licensing it on behalf of the U.S. Government, then the following notice is applicable:

U.S. GOVERNMENT END USERS: Oracle programs, including any operating system, integrated software, any programs installed on the hardware, and/or documentation, delivered to U.S. Government end users are "commercial computer software" pursuant to the applicable Federal Acquisition Regulation and agency-specific supplemental regulations. As such, use, duplication, disclosure, modification, and adaptation of the programs, including any operating system, integrated software, any programs installed on the hardware, and/or documentation, shall be subject to license terms and license restrictions applicable to the programs. No other rights are granted to the U.S. Government.

This software or hardware is developed for general use in a variety of information management applications. It is not developed or intended for use in any inherently dangerous applications, including applications that may create a risk of personal injury. If you use this software or hardware in dangerous applications, then you shall be responsible to take all appropriate fail-safe, backup, redundancy, and other measures to ensure its safe use. Oracle Corporation and its affiliates disclaim any liability for any damages caused by use of this software or hardware in dangerous applications.

Oracle and Java are registered trademarks of Oracle and/or its affiliates. Other names may be trademarks of their respective owners.

Intel and Intel Xeon are trademarks or registered trademarks of Intel Corporation. All SPARC trademarks are used under license and are trademarks or registered trademarks of SPARC International, Inc. AMD, Opteron, the AMD logo, and the AMD Opteron logo are trademarks or registered trademarks of Advanced Micro Devices. UNIX is a registered trademark of The Open Group.

This software or hardware and documentation may provide access to or information about content, products, and services from third parties. Oracle Corporation and its affiliates are not responsible for and expressly disclaim all warranties of any kind with respect to third-party content, products, and services unless otherwise set forth in an applicable agreement between you and Oracle. Oracle Corporation and its affiliates will not be responsible for any loss, costs, or damages incurred due to your access to or use of third-party content, products, or services, except as set forth in an applicable agreement between you and Oracle.

For information about Oracle's commitment to accessibility, visit the Oracle Accessibility Program website at <http://www.oracle.com/pls/topic/lookup?ctx=acc&id=docacc>.

Oracle customers that have purchased support have access to electronic support through My Oracle Support. For information, visit<http://www.oracle.com/pls/topic/lookup?ctx=acc&id=info>or visit [http://www.oracle.com/pls/topic/lookup?ctx=acc&id=trsi](http://www.oracle.com/pls/topic/lookup?ctx=acc&id=trs)f you are hearing impaired.

# **Contents**

## **Send Us Your Comments**

## **Preface**

## **1 Introduction to Oracle Incentive Compensation Analytics for Oracle Data Integrator**

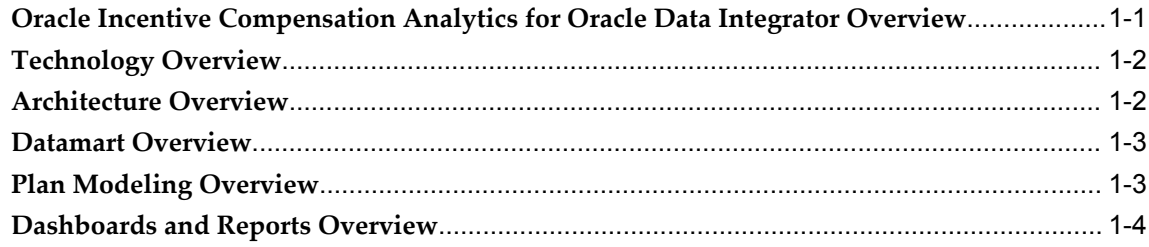

## **2 Oracle Incentive Compensation Analytics for ODI Responsibilities**

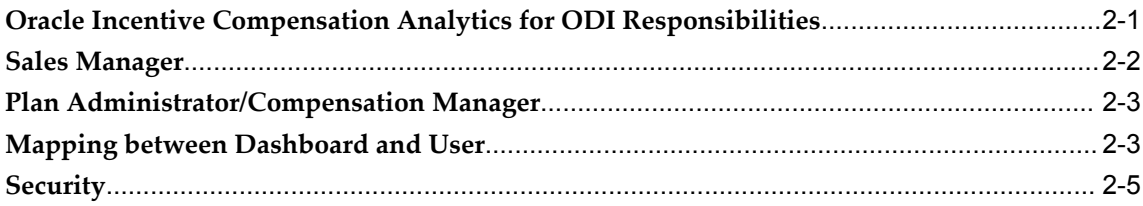

# **3 Dimensions and Facts**

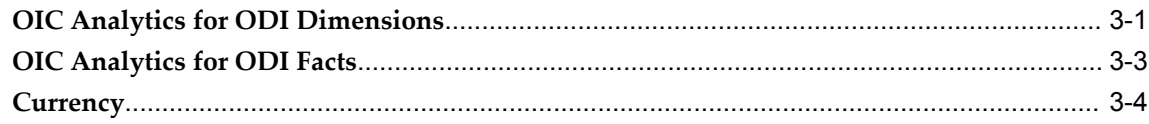

## 4 Process Flow

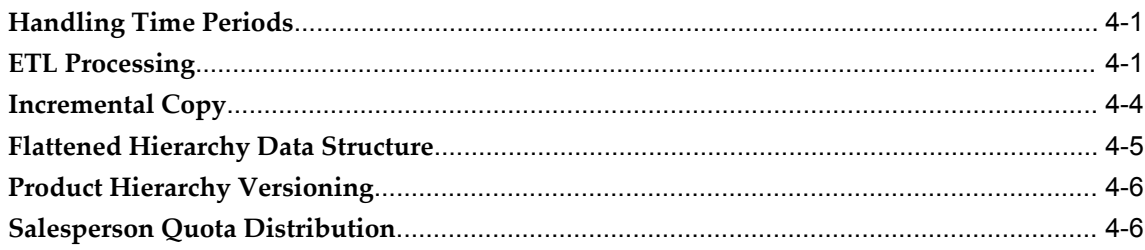

# 5 Compensation Cost Summary Dashboard

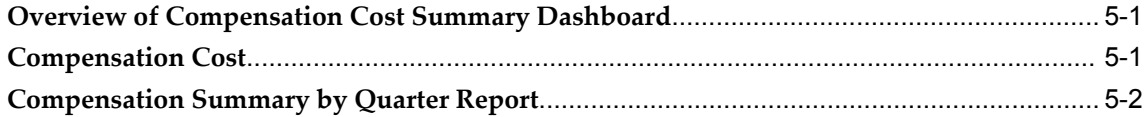

## 6 Plan Performance Summary Dashboard

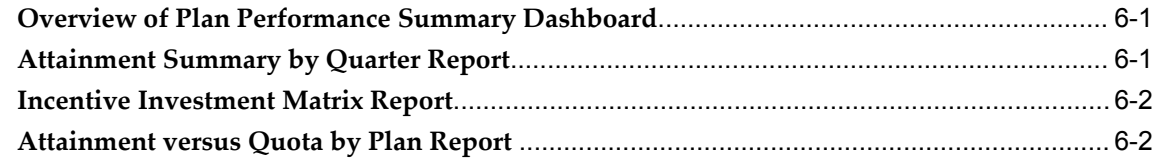

## 7 Sales Manager Performance Summary Dashboard

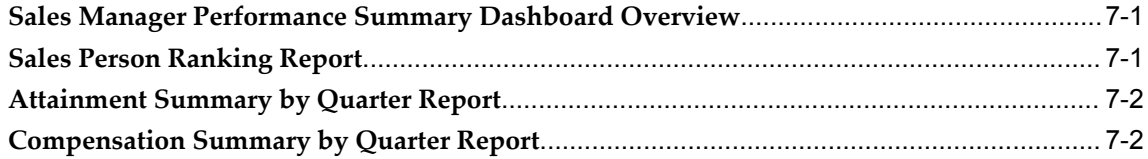

## 8 Team Sales Performance Dashboard

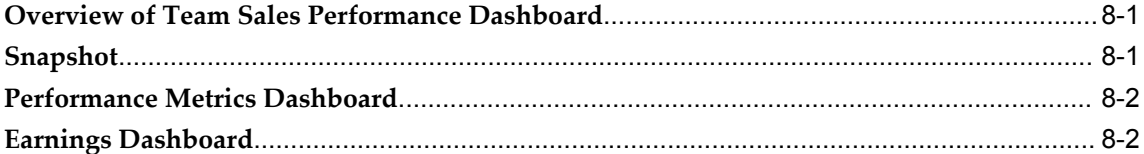

# 9 My Sales Performance Dashboard

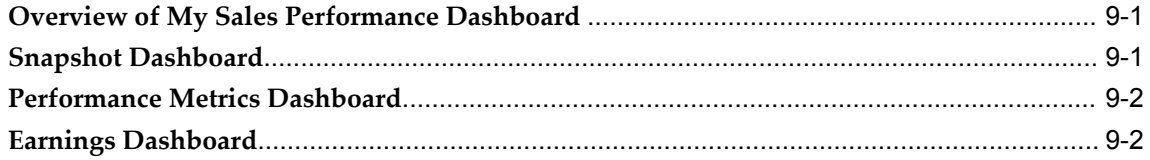

## **10 Scenario Comparison Dashboard**

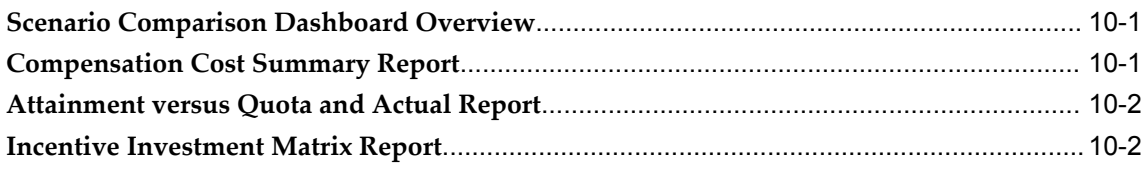

## **11 Plan Comparison Dashboard**

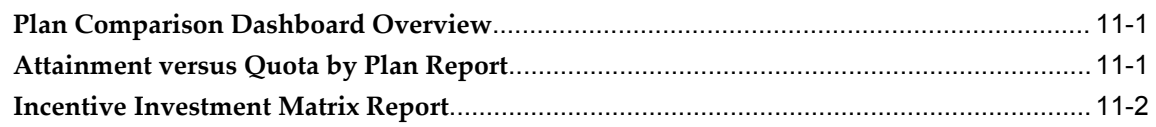

## **12 Plan Effectiveness Dashboard**

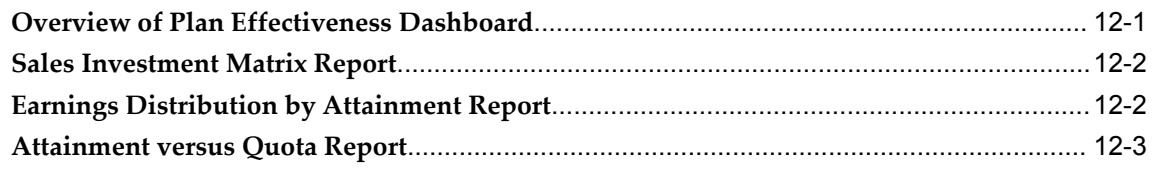

# **A Setting Up Oracle Incentive Compensation Analytics for ODI**

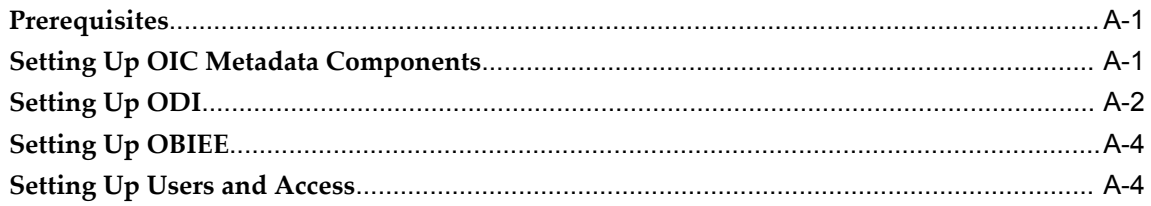

# **Glossary**

**Index**

# **Send Us Your Comments**

#### **Oracle Incentive Compensation Analytics for Oracle Data Integrator User and Implementation Guide, Release 12.2**

#### **Part No. E49152-02**

Oracle welcomes customers' comments and suggestions on the quality and usefulness of this document. Your feedback is important, and helps us to best meet your needs as a user of our products. For example:

- Are the implementation steps correct and complete?
- Did you understand the context of the procedures?
- Did you find any errors in the information?
- Does the structure of the information help you with your tasks?
- Do you need different information or graphics? If so, where, and in what format?
- Are the examples correct? Do you need more examples?

If you find any errors or have any other suggestions for improvement, then please tell us your name, the name of the company who has licensed our products, the title and part number of the documentation and the chapter, section, and page number (if available).

Note: Before sending us your comments, you might like to check that you have the latest version of the document and if any concerns are already addressed. To do this, access the new Oracle E-Business Suite Release Online Documentation CD available on My Oracle Support and www.oracle.com. It contains the most current Documentation Library plus all documents revised or released recently.

Send your comments to us using the electronic mail address: appsdoc\_us@oracle.com

Please give your name, address, electronic mail address, and telephone number (optional).

If you need assistance with Oracle software, then please contact your support representative or Oracle Support Services.

If you require training or instruction in using Oracle software, then please contact your Oracle local office and inquire about our Oracle University offerings. A list of Oracle offices is available on our Web site at www.oracle.com.

# **Preface**

## **Intended Audience**

Welcome to Release 12.2 of the *Oracle Incentive Compensation Analytics for Oracle Data Integrator User and Implementation Guide.*

This guide assumes you have a working knowledge of the following:

- The principles and customary practices of your business area.
- Oracle Incentive Compensation. If you have never used Oracle Incentive Compensation, Oracle suggests you attend one or more of the Oracle Applications training classes available through Oracle University.
- Oracle Self-Service Web Applications. To learn more about Oracle Self-Service Web Applications, read the *Oracle Self-Service Web Applications Implementation Manual*.
- The Oracle Applications graphical user interface. To learn more about the Oracle Applications graphical user interface, read the *Oracle E-Business Suite User's Guide*.

[See Related Information Sources on page x](#page-9-0) for more Oracle E-Business Suite product information.

# **Documentation Accessibility**

For information about Oracle's commitment to accessibility, visit the Oracle Accessibility Program website at [http://www.oracle.com/pls/topic/lookup?ctx=acc&id=docacc.](http://www.oracle.com/pls/topic/lookup?ctx=acc&id=docacc)

## **Access to Oracle Support**

Oracle customers that have purchased support have access to electronic support through My Oracle Support. For information, visit

http://www.oracle.com/pls/topic/lookup?ctx=acc&id=info or visit http://www.oracle.com/pls/topic/lookup?ctx=acc&id=trsif you are hearing impaired.

## **Structure**

- **[1 Introduction to Oracle Incentive Compensation Analytics for Oracle Data Integrator](#page-18-1)**
- **[2 Oracle Incentive Compensation Analytics for ODI Responsibilities](#page-24-1)**
- **[3 Dimensions and Facts](#page-30-1)**
- **[4 Process Flow](#page-34-2)**
- **[5 Compensation Cost Summary Dashboard](#page-44-2)**
- **[6 Plan Performance Summary Dashboard](#page-46-2)**
- **[7 Sales Manager Performance Summary Dashboard](#page-50-2)**
- **[8 Team Sales Performance Dashboard](#page-54-2)**
- **[9 My Sales Performance Dashboard](#page-56-2)**
- **[10 Scenario Comparison Dashboard](#page-58-2)**
- **[11 Plan Comparison Dashboard](#page-62-2)**
- **[12 Plan Effectiveness Dashboard](#page-64-1)**

**[A Setting Up Oracle Incentive Compensation Analytics for ODI](#page-68-2) [Glossary](#page-74-0)**

# <span id="page-9-0"></span>**Related Information Sources**

## **Integration Repository**

 The Oracle Integration Repository is a compilation of information about the service endpoints exposed by the Oracle E-Business Suite of applications. It provides a complete catalog of Oracle E-Business Suite's business service interfaces. The tool lets users easily discover and deploy the appropriate business service interface for integration with any system, application, or business partner.

 The Oracle Integration Repository is shipped as part of the Oracle E-Business Suite. As your instance is patched, the repository is automatically updated with content appropriate for the precise revisions of interfaces in your environment.

## **Online Documentation**

All Oracle E-Business Suite documentation is available online (HTML or PDF).

- **PDF** See the Oracle E-Business Suite Documentation Library for current PDF documentation for your product with each release. The Oracle E-Business Suite Documentation Library is also available on My Oracle Support and is updated frequently
- **Online Help** Online help patches (HTML) are available on My Oracle Support.
- **Release Notes** For information about changes in this release, including new features, known issues, and other details, see the release notes for the relevant

product, available on My Oracle Support.

• **Oracle Electronic Technical Reference Manual -** The Oracle Electronic Technical Reference Manual (eTRM) contains database diagrams and a detailed description of database tables, forms, reports, and programs for each Oracle E-Business Suite product. This information helps you convert data from your existing applications and integrate Oracle E-Business Suite data with non-Oracle applications, and write custom reports for Oracle E-Business Suite products. The Oracle eTRM is available on My Oracle Support.

## **Guides Related to All Products**

#### **Oracle E-Business Suite User's Guide**

This guide explains how to navigate, enter data, query, and run reports using the user interface (UI) of Oracle E-Business Suite. This guide also includes information on setting user profiles, as well as running and reviewing concurrent programs.

You can access this guide online by choosing "Getting Started with Oracle Applications" from any Oracle E-Business Suite product help file.

## **Guides Related to This Product**

#### **Oracle Common Application Calendar User Guide**

Oracle Common Application Calendar enables you to manage daily tasks and appointments, create and maintain notes, and schedule resources. It provides a central place to store and view resource schedules, utilization, and availability. It also enables you to synchronize your calendar with external calendars such as Microsoft Outlook or handheld devices.

#### **Oracle Daily Business Intelligence Implementation Guide**

This guide enables you to understand the architecture and the reporting dimensions or parameters that define the (hierarchical relationships between data to better implement Oracle Daily Business Intelligence for your business needs. You can learn how to configure and customize dimensions, key performance indicators or measures, reports, and self-service dashboards to better display and manage aggregated data that is relevant, accurate, and timely. Senior managers and executives can use this data to make more informed decisions

#### **Oracle Daily Business Intelligence User Guide**

This guide contains information on the various Daily Business Intelligence reports available for each of the E-Business Suite Oracle applications and the regions, graphs, and parameters of these reports. You can learn how to use personalization to change the appearance of regions for your view. This guide also describes how you can email dashboards and reports to named recipients.

#### **Oracle Incentive Compensation Implementation Guide**

This guide shows you how to set up and control the way in which your organization compensates its sales force, field sales personnel and partners for selling and retaining customers. You can define rules for collection, calculation, credit allocation, payment, and projected compensation.

#### **Oracle Incentive Compensation User Guide**

Oracle Incentive Compensation helps enterprises calculate and pay compensation to their sales forces, vendors, suppliers, and partners. You can also calculate nonmonetary commission, such as points. With Oracle Incentive Compensation, you can create compensation plans that align with your business strategy and assign them. You can also align quota targets with corporate revenue, volume, and profit targets.

#### **Oracle Sales Implementation Guide**

This guide enables you to set up users, user groups, and roles, define forecast categories that group products and services to be included in a forecast, set up and enable currency conversion, and set up the sales dashboard linking the sales funnel to sales stages of a sales methodology. You can also set up Oracle Sales and Oracle Telesales interoperability and set up Oracle Sales for integration with Oracle Territory Manager, Oracle Marketing, Oracle Quoting, Oracle Proposals, Oracle Channel Revenue Management, Oracle Partner Management, and Oracle Incentive Compensation.

#### **Oracle Sales User Guide**

Oracle Sales enables sales professionals plan and manage the sales process from leads to opportunities to quotes including the tracking of competitors for products within opportunities. It is integrated in the E-Business Suite and optimized for use with wireless. You can use the sales dashboard to view open opportunities, proposals, quotes, top customers, leads by age and by campaign, the latest sales forecast, and your calendar tasks.

### **Installation and System Administration**

#### **Oracle Alert User's Guide**

This guide explains how to define periodic and event alerts to monitor the status of your Oracle E-Business Suite data.

#### **Oracle E-Business Suite Concepts**

This book is intended for all those planning to deploy Oracle E-Business Suite Release

12.2, or contemplating significant changes to a configuration. After describing the Oracle E-Business Suite architecture and technology stack, it focuses on strategic topics, giving a broad outline of the actions needed to achieve a particular goal, plus the installation and configuration choices that may be available.

#### **Oracle E-Business Suite CRM System Administrator's Guide**

This manual describes how to implement the CRM Technology Foundation (JTT) and use its System Administrator Console.

#### **Oracle E-Business Suite Developer's Guide**

This guide contains the coding standards followed by the Oracle E-Business Suite development staff. It describes the Oracle Application Object Library components needed to implement the Oracle E-Business Suite user interface described in the *Oracle E-Business Suite User Interface Standards for Forms-Based Products*. It also provides information to help you build your custom Oracle Forms Developer forms so that they integrate with Oracle E-Business Suite. In addition, this guide has information for customizations in features such as concurrent programs, flexfields, messages, and logging.

#### **Oracle E-Business Suite Installation Guide: Using Rapid Install**

This book is intended for use by anyone who is responsible for installing or upgrading Oracle E-Business Suite. It provides instructions for running Rapid Install either to carry out a fresh installation of Oracle E-Business Suite Release 12.2, or as part of an upgrade to Release 12.2.

#### **Oracle E-Business Suite Maintenance Guide**

This guide contains information about the strategies, tasks, and troubleshooting activities that can be used to help ensure an Oracle E-Business Suite system keeps running smoothly, together with a comprehensive description of the relevant tools and utilities. It also describes how to patch a system, with recommendations for optimizing typical patching operations and reducing downtime.

#### **Oracle E-Business Suite Security Guide**

This guide contains information on a comprehensive range of security-related topics, including access control, user management, function security, data security, and auditing. It also describes how Oracle E-Business Suite can be integrated into a single sign-on environment.

#### **Oracle E-Business Suite Setup Guide**

This guide contains information on system configuration tasks that are carried out either after installation or whenever there is a significant change to the system. The activities described include defining concurrent programs and managers, enabling

Oracle Applications Manager features, and setting up printers and online help.

#### **Oracle E-Business Suite User Interface Standards for Forms-Based Products**

This guide contains the user interface (UI) standards followed by the Oracle E-Business Suite development staff. It describes the UI for the Oracle E-Business Suite products and tells you how to apply this UI to the design of an application built by using Oracle Forms.

### **Other Implementation Documentation**

#### **Oracle Approvals Management Implementation Guide**

This guide describes transaction attributes, conditions, actions, and approver groups that you can use to define approval rules for your business. These rules govern the process for approving transactions in an integrated Oracle application. You can define approvals by job, supervisor hierarchy, positions, or by lists of individuals created either at the time you set up the approval rule or generated dynamically when the rule is invoked. You can learn how to link different approval methods together and how to run approval processes in parallel to shorten transaction approval process time.

#### **Oracle Diagnostics Framework User's Guide**

This guide contains information on implementing, administering, and developing diagnostics tests for Oracle E-Business Suite using the Oracle Diagnostics Framework.

#### **Oracle E-Business Suite Flexfields Guide**

This guide provides flexfields planning, setup and reference information for the Oracle E-Business Suite implementation team, as well as for users responsible for the ongoing maintenance of Oracle E-Business Suite product data. This guide also provides information on creating custom reports on flexfields data.

#### **Oracle E-Business Suite Integrated SOA Gateway Implementation Guide**

This guide explains the details of how integration repository administrators can manage and administer the entire service enablement process based on the service-oriented architecture (SOA) for both native packaged public integration interfaces and composite services - BPEL type. It also describes how to invoke Web services from Oracle E-Business Suite by working with Oracle Workflow Business Event System, manage Web service security, and monitor SOAP messages.

#### **Oracle E-Business Suite Integrated SOA Gateway User's Guide**

This guide describes how users can browse and view the integration interface definitions and services that reside in Oracle Integration Repository.

#### **Oracle E-Business Suite Multiple Organizations Implementation Guide**

This guide describes how to set up multiple organizations and the relationships among them in a single installation of an Oracle E-Business Suite product such that transactions flow smoothly through and among organizations that can be ledgers, business groups, legal entities, operating units, or inventory organizations. You can use this guide to assign operating units to a security profile and assign this profile to responsibilities such that a user can access data for multiple operating units from a single responsibility. In addition, this guide describes how to set up reporting to generate reports at different levels and for different contexts. Reporting levels can be ledger or operating unit while reporting context is a named entity in the selected reporting level.

#### **Oracle e-Commerce Gateway Implementation Guide**

This guide describes implementation details, highlighting additional setup steps needed for trading partners, code conversion, and Oracle E-Business Suite. It also provides architecture guidelines for transaction interface files, troubleshooting information, and a description of how to customize EDI transactions.

#### **Oracle e-Commerce Gateway User's Guide**

This guide describes the functionality of Oracle e-Commerce Gateway and the necessary setup steps in order for Oracle E-Business Suite to conduct business with trading partners through Electronic Data Interchange (EDI). It also describes how to run extract programs for outbound transactions, import programs for inbound transactions, and the relevant reports.

#### **Oracle iSetup User's Guide**

This guide describes how to use Oracle iSetup to migrate data between different instances of the Oracle E-Business Suite and generate reports. It also includes configuration information, instance mapping, and seeded templates used for data migration.

#### **Oracle Product Hub Implementation Guide**

This guide explains how to set up hierarchies of items using catalogs and catalog categories and then to create user-defined attributes to capture all of the detailed information (such as cost information) about an object (such as an item or change order). It also explains how to set up optional features used in specific business cases; choose which features meet your business' needs. Finally, the guide explains the set up steps required to link to third party and legacy applications, then synchronize and enrich the data in a master product information repository.

#### **Oracle Product Hub User's Guide**

This guide explains how to centrally manage item information across an enterprise, focusing on product data consolidation and quality. The item information managed includes item attributes, categorization, organizations, suppliers, multilevel structures/bills of material, packaging, changes, attachments, and reporting.

#### **Oracle Web Applications Desktop Integrator Implementation and Administration Guide**

Oracle Web Applications Desktop Integrator brings Oracle E-Business Suite functionality to a spreadsheet, where familiar data entry and modeling techniques can be used to complete Oracle E-Business Suite tasks. You can create formatted spreadsheets on your desktop that allow you to download, view, edit, and create Oracle E-Business Suite data, which you can then upload. This guide describes how to implement Oracle Web Applications Desktop Integrator and how to define mappings, layouts, style sheets, and other setup options.

#### **Oracle Workflow Administrator's Guide**

This guide explains how to complete the setup steps necessary for any Oracle E-Business Suite product that includes workflow-enabled processes. It also describes how to manage workflow processes and business events using Oracle Applications Manager, how to monitor the progress of runtime workflow processes, and how to administer notifications sent to workflow users.

#### **Oracle Workflow Developer's Guide**

This guide explains how to define new workflow business processes and customize existing workflow processes embedded in Oracle E-Business Suite. It also describes how to define and customize business events and event subscriptions.

#### **Oracle Workflow User's Guide**

This guide describes how Oracle E-Business Suite users can view and respond to workflow notifications and monitor the progress of their workflow processes.

#### **Oracle XML Gateway User's Guide**

This guide describes Oracle XML Gateway functionality and each component of the Oracle XML Gateway architecture, including Message Designer, Oracle XML Gateway Setup, Execution Engine, Message Queues, and Oracle Transport Agent. It also explains how to use Collaboration History that records all business transactions and messages exchanged with trading partners.

The integrations with Oracle Workflow Business Event System, and the Business-to-Business transactions are also addressed in this guide.

#### **Oracle XML Publisher Administration and Developer's Guide**

Oracle XML Publisher is a template-based reporting solution that merges XML data with templates in RTF or PDF format to produce outputs to meet a variety of business needs. Outputs include: PDF, HTML, Excel, RTF, and eText (for EDI and EFT transactions). Oracle XML Publisher can be used to generate reports based on existing Oracle E-Business Suite report data, or you can use Oracle XML Publisher's data extraction engine to build your own queries. Oracle XML Publisher also provides a robust set of APIs to manage delivery of your reports via e-mail, fax, secure FTP, printer, WebDav, and more. This guide describes how to set up and administer Oracle XML Publisher as well as how to use the Application Programming Interface to build custom solutions. This guide is available through the Oracle E-Business Suite online help.

#### **Oracle XML Publisher Report Designer's Guide**

Oracle XML Publisher is a template-based reporting solution that merges XML data with templates in RTF or PDF format to produce a variety of outputs to meet a variety of business needs. Using Microsoft Word or Adobe Acrobat as the design tool, you can create pixel-perfect reports from the Oracle E-Business Suite. Use this guide to design your report layouts. This guide is available through the Oracle E-Business Suite online help.

## **Training and Support**

### **Training**

Oracle offers a complete set of training courses to help you master your product and reach full productivity quickly. These courses are organized into functional learning paths, so you take only those courses appropriate to your job or area of responsibility.

You have a choice of educational environments. You can attend courses offered by Oracle University at any of our many Education Centers, you can arrange for our trainers to teach at your facility, or you can use Oracle Learning Network (OLN), Oracle University's online education utility. In addition, Oracle training professionals can tailor standard courses or develop custom courses to meet your needs. For example, you may want to use your organization structure, terminology, and data as examples in a customized training session delivered at your own facility.

#### **Support**

From on-site support to central support, our team of experienced professionals provides the help and information you need to keep your product working for you. This team includes your Technical Representative, Account Manager, and Oracle's large staff of consultants and support specialists with expertise in your business area, managing an Oracle server, and your hardware and software environment.

# **Do Not Use Database Tools to Modify Oracle E-Business Suite Data**

Oracle STRONGLY RECOMMENDS that you never use SQL\*Plus, Oracle Data Browser, database triggers, or any other tool to modify Oracle E-Business Suite data unless otherwise instructed.

Oracle provides powerful tools you can use to create, store, change, retrieve, and maintain information in an Oracle database. But if you use Oracle tools such as SQL\*Plus to modify Oracle E-Business Suite data, you risk destroying the integrity of your data and you lose the ability to audit changes to your data.

Because Oracle E-Business Suite tables are interrelated, any change you make using an Oracle E-Business Suite form can update many tables at once. But when you modify Oracle E-Business Suite data using anything other than Oracle E-Business Suite, you may change a row in one table without making corresponding changes in related tables. If your tables get out of synchronization with each other, you risk retrieving erroneous information and you risk unpredictable results throughout Oracle E-Business Suite.

When you use Oracle E-Business Suite to modify your data, Oracle E-Business Suite automatically checks that your changes are valid. Oracle E-Business Suite also keeps track of who changes information. If you enter information into database tables using database tools, you may store invalid information. You also lose the ability to track who has changed your information because SQL\*Plus and other database tools do not keep a record of changes.

**1**

# <span id="page-18-1"></span>**Introduction to Oracle Incentive Compensation Analytics for Oracle Data Integrator**

This chapter covers the following topics:

- [Oracle Incentive Compensation Analytics for Oracle Data Integrator Overview](#page-18-0)
- [Technology Overview](#page-19-0)
- [Architecture Overview](#page-19-1)
- [Datamart Overview](#page-20-0)
- [Plan Modeling Overview](#page-20-1)
- <span id="page-18-0"></span>• [Dashboards and Reports Overview](#page-21-0)

# **Oracle Incentive Compensation Analytics for Oracle Data Integrator Overview**

Oracle Incentive Compensation (OIC) Analytics for Oracle Data Integrator (ODI) is a reporting and analysis framework that enables compensation managers, compensation analysts, plan administrators, and sales managers to access/view relevant and accurate information using dashboards and reports.

OIC Analytics for ODI helps track rewards based on individual and team achievements relative to organization performance and profit targets. OIC Analytics for ODI helps sales executives, finance staff, and compensation analysts and designers gain insight and visibility into designing and optimizing solutions to drive stronger performance, which results in better incentives. OIC Analytics for ODI increases visibility into the following aspects of business:

- Selling behavior relative to quotas
- Compensation plan designs for optimizing sales

• Compensation expenditure management

<span id="page-19-0"></span>OIC deals with huge volumes of data about sales, quotas, and payout information. OIC Analytics for ODI presents this data in a meaningful way in a role based method, which helps users make informed decisions and manage compensation plans.

## **Technology Overview**

OIC Analytics for ODI uses the following technologies:

- Oracle Data Integrator (ODI)
- Oracle Business Intelligence Enterprise Edition (OBIEE)

ODI is a comprehensive data integration platform that covers all data integration requirements from high-volume, high-performance batches, to event-driven, trickle-feed integration processes, to SOA-enabled data services. ODI is the E-Business suite standard for Extract Transform Load (ETL) processing.

For more information on ETL, see ETL Processing, page [4-1](#page-34-3).

The OBIEE platform is a comprehensive suite of enterprise Business Intelligence (BI) products, delivering interactive dashboards, BI servers, and BI answers.

ODI copies data from the source (OLTP system) to the target datamart tables, using ETL processing technology. OBIEE then renders the dashboard reports to the users based on this data.

# **Architecture Overview**

<span id="page-19-1"></span>The following diagram provides an overview of OIC Analytics:

The OIC source system supplies data to the OIC Analytics system. This data is read by the ODI Scenario Execution system, which moves the data to OIC datamart into different dimensions and facts tables. The OBIEE then generates reports and charts based on data stored in the datamart tables.

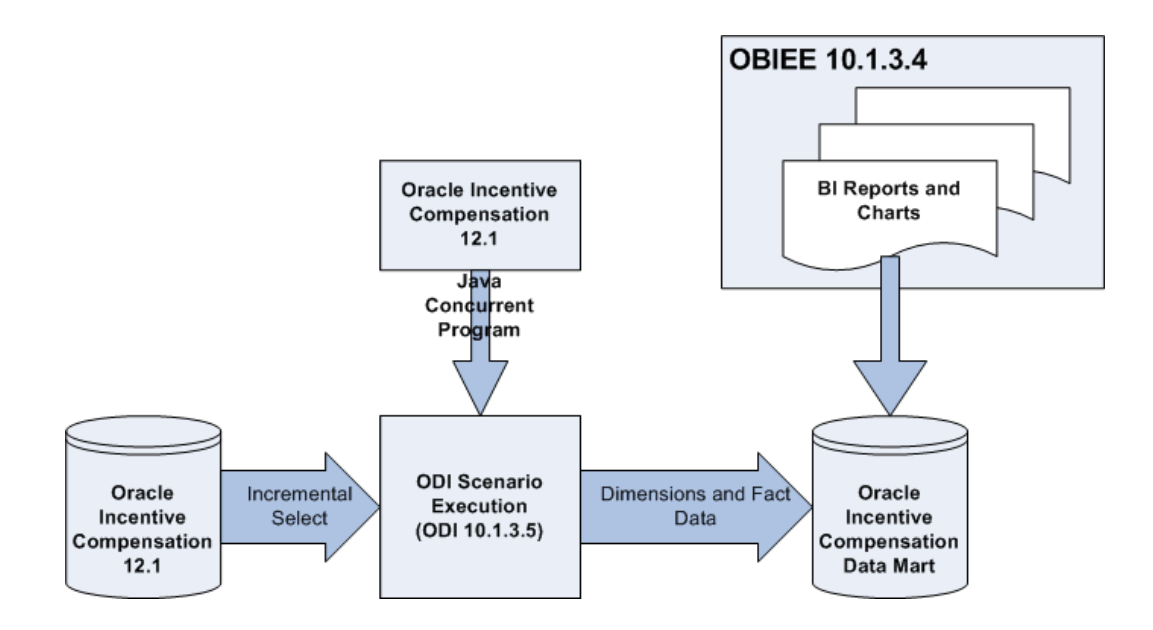

# **Datamart Overview**

<span id="page-20-0"></span>OIC datamart tables are structured to meet the needs of compensation analysts, compensation managers, plan administrators, and sales managers. It provides the infrastructure to feed, store, and access the data for reporting purpose.

OIC datamart extracts and stores the relationship data logic, facts, and dimensions that drive the analytics solution for an organization, based on its goals and structure. It is a subset of the master data storage, and data extracted from the OIC application tables is logically distributed here.

<span id="page-20-1"></span>Data can originate from multiple heterogeneous sources, including OIC, and be mapped into the datamart to be utilized in OBIEE reporting. ODI artifacts are used to extract data from source to load and transfer them into the OIC datamart tables.

# **Plan Modeling Overview**

Plan modeling allows users to test assumptions regarding compensation plan elements, and predict outcomes in preparation for introducing new plans or modifying established ones. OIC modeling has the following capabilities:

- Data access: OIC presents libraries of datasets extracted from underlying systems to support modeling. Plan administrators can segment or combine data as appropriate to analyze reports.
- 'What if' analysis: Users can create, compare, and modify different compensation scenarios against actual performance data to analyze income and expense implications.

# **Dashboards and Reports Overview**

<span id="page-21-0"></span>The OBIEE dashboards are tailored for an end users' role in an organization. Users with different OIC responsibilities have access to different dashboards and reports. These dashboards allow users to view various reports and then make analytical decisions based on the data in these reports. For example, the Plan Administrator dashboard is used to model compensation plans.

**Dashboard Page Report** Compensation Cost Summary Compensation Cost by Plan Compensation Cost Summary Compensation Cost of Sales by Quarter Compensation Cost Summary Compensation Summary by Quarter Plan Performance Summary **Attainment Summary by Quarter** Plan Performance Summary Attainment vs. Quota by Plan Plan Performance Summary Incentive Investment Matrix Performance Summary Salesrep Ranking Performance Summary **Attainment Summary by Quarter** Performance Summary Compensation Summary by Quarter Plan Effectiveness **Attainment versus Quota** Plan Effectiveness Earnings Distribution by Attainment Plan Effectiveness Sales Investment Matrix Scenario Comparison Compensation Cost Summary Scenario Comparison **Attainment vs. Quota and Actual** Scenario Comparison **Incentive Investment Matrix** 

These are the OBIEE dashboards and reports that are available:

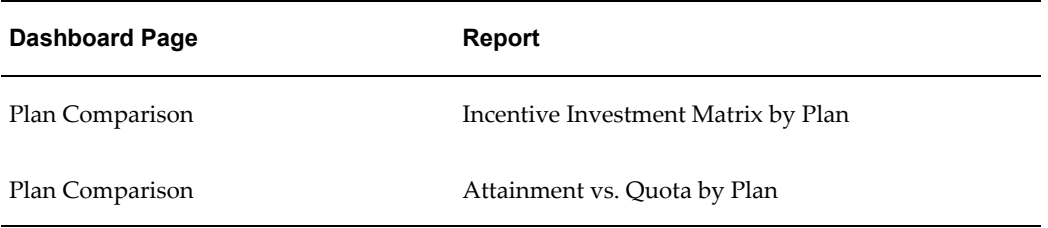

For more information on mapping between users and dashboards, see Mapping Between Dashboards and User, page [2-3](#page-26-2).

# <span id="page-24-1"></span>**Oracle Incentive Compensation Analytics for ODI Responsibilities**

This chapter covers the following topics:

- [Oracle Incentive Compensation Analytics for ODI Responsibilities](#page-24-0)
- [Sales Manager](#page-25-0)
- [Plan Administrator/Compensation Manager](#page-26-0)
- [Mapping between Dashboard and User](#page-26-1)
- <span id="page-24-0"></span>**[Security](#page-28-0)**

## **Oracle Incentive Compensation Analytics for ODI Responsibilities**

OIC Analytics for ODI allows different categories of users to view and analyze reports, based on their responsibilities. Each responsibility is defined based on role and business function, such as a Sales Manager, Sales Person or a Plan Administrator, and provides access to specific dashboard or dashboards. For example, Plan Administrator responsibility enables access to the Scenario Comparison dashboard and Plan Comparison dashboard, which the Sales Manager would not have access to.

A person with a Salesperson responsibility can have the Incentive Compensation User (Self-Service) responsibility and a Sales Manager can Incentive Compensation User (Manager Self-Service).

**Additional Information:** You cannot modify the responsibilities that are already defined in the application.

 Each Oracle Applications user can be assigned one or more responsibilities and several users can share the same responsibility. The System Administrator assigns the appropriate responsibilities to each user.

# **Sales Manager**

<span id="page-25-0"></span>OIC user with the Sales Manager responsibility manages the execution of selling strategy that is set through territory or account management, quota management and various compensation programs.

Sales managers periodically review sales effectiveness based on performance relative to targets, and addresses positive or negative trends. They measure performance and analyze the OIC Analytics for ODI reports based on the following target criteria:

- Volume production
- Sales effectiveness
- Customer impact

## **Volume Production**

OIC Analytics for ODI measures volume production based on sales volumes, revenues, market share, or profits. Volume production can be measured against currencies or sales units. For example, \$100 million earned in new license revenue per quarter for a particular product.

## **Sales Effectiveness**

OIC Analytics for ODI measures sales effectiveness against products sold, customer retention, customer acquisitions, order volume, or discount rates. For example, a Sales Manager can reduce the average discount rate to 10% and then measure increase or decrease in sales.

## **Customer Impact**

OIC Analytics for ODI measures customer impact against customer satisfaction survey, or loyalty. For example, a Sales Manager can increase the customer satisfaction rate to an average score of eight or higher.

## **Key Monitoring and Analysis Questions**

The infrastructure provided by OIC Analytics for ODI helps sales managers answer the following types of questions:

- What is the performance objective?
- How consistent is performance over time?
- Is the compensation plan motivating and effective?
- Is the revenue per sales person increasing or decreasing?
- Are new or strategic products performing well?
- <span id="page-26-0"></span>• Does the sales compensation program drive inappropriate behavior?

# **Plan Administrator/Compensation Manager**

OIC Analytics for ODI users, with Plan Administrator or Compensation Manager role, use the analytics reporting solution to design and maximize effectiveness of compensation plans based on sales strategy, and account for compensation costs. These users track plan costs and communicate with Sales Managers on plan alignment with sales strategy. Plan Administrators and Compensation Managers view reports to:

- Track expectations and perform modeling activities, such as, reviewing cost saving opportunities
- Measure the performance objective based on how consistent performance is over a period of time.

## **Key Monitoring and Analysis Questions**

The infrastructure provided by OIC Analytics for ODI helps plan administrators and compensation managers answer the following types of questions:

- What is the compensation cost to date?
- What is the ratio of spending to revenue?
- How is the money spent?
- How strong is the correlation between incentive spending and revenue?
- Are quota levels set correctly?
- What is the return on investment of a compensation program?
- <span id="page-26-1"></span>• Does the sales compensation program drive inappropriate behavior?

# **Mapping between Dashboard and User**

<span id="page-26-2"></span>Users with different OIC responsibilities have access to different dashboards and reports. The following table lists the users, and the respective dashboards and reports they have access to:

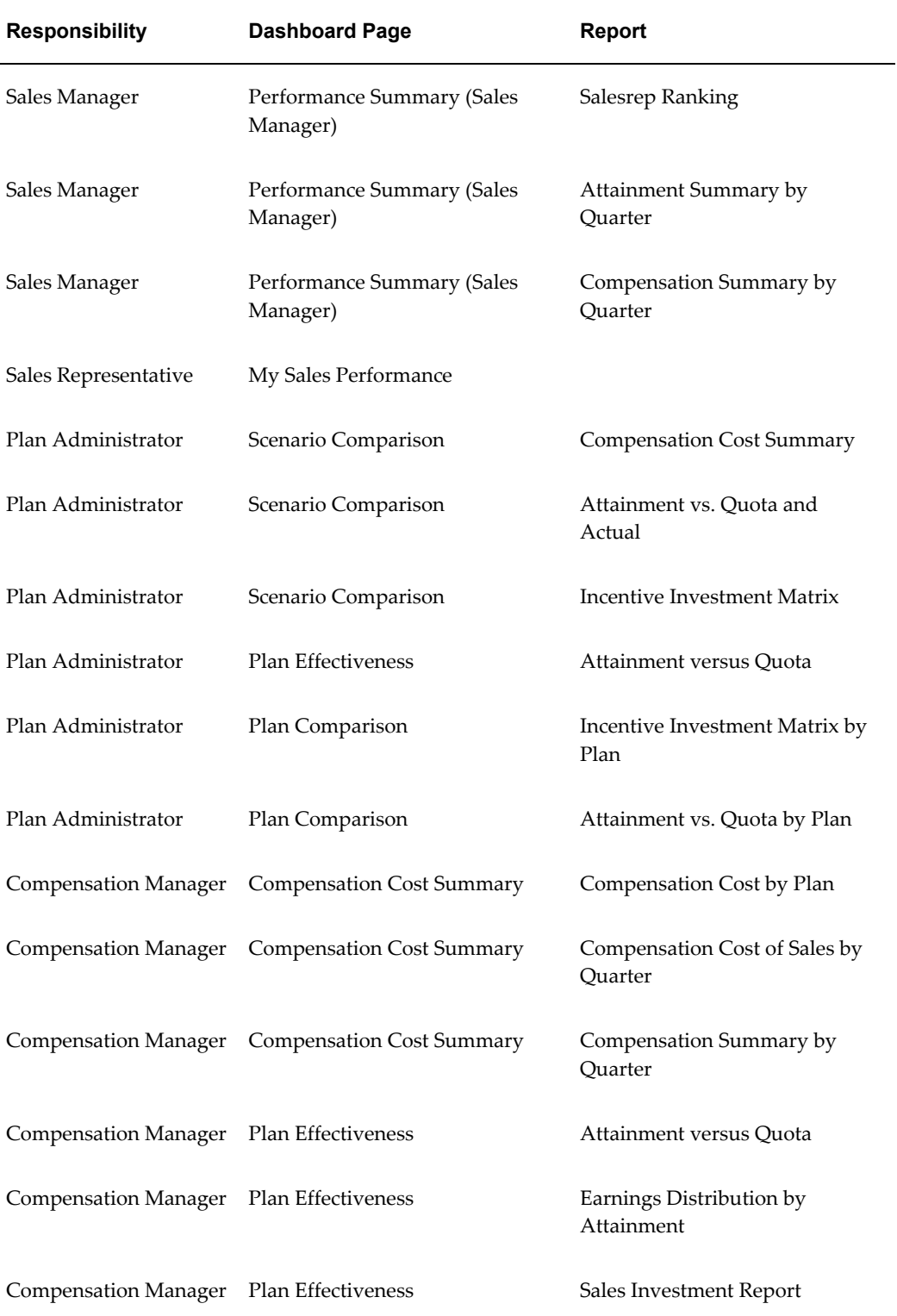

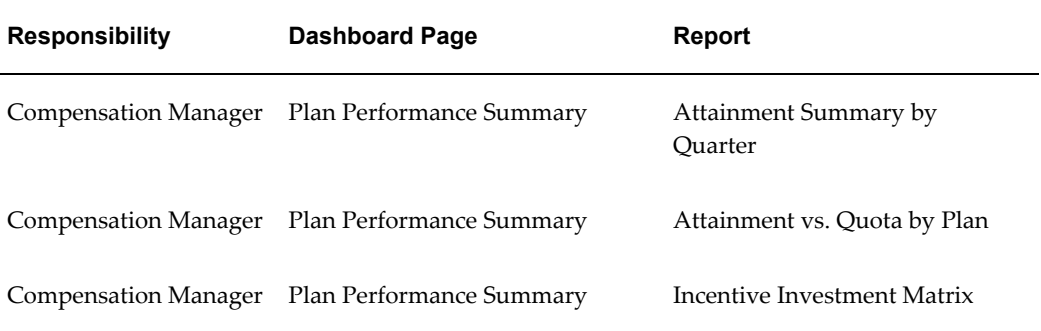

# **Security**

<span id="page-28-0"></span>OIC Analytics for ODI security restricts user access to dashboards and reports. Users have access to only the dashboards and reports that are mapped to their role and responsibility.

OIC Analytics for ODI is integrated with the security model of the operational OIC system to allow the right content to be shown to the right user. Security can be broadly classified into three categories:

- **Data Security:** This controls the visibility of data that the application renders in the dashboards. The same report, when run by two different users, can show different data. For example, reports can be filtered by Operating Unit.
- **Object Security:** This controls the visibility of dashboards and reports based on a user's role.
- **User Security:** This refers to authentication and confirmation of the user's identity based on the credentials provided.

The system maintains the data security that is defined in the E-Business Suite when users access the same data in OBIEE. To maintain object security, when a user logs into the system, and the user's E-Business Suite responsibility matches an Oracle BI Server group, the system automatically assigns the appropriate permissions to the user.

**Additional Information:** Users accessing the Sales Manager reports are synchronized with Resource Manager Compensation group hierarchy. Users accessing the Plan Administrator reports are synchronized with OIC Plan Access for the Operating Unit. To secure data using operating units, the administrator can add filters in the dashboards and reports.

# **Dimensions and Facts**

<span id="page-30-1"></span>This chapter covers the following topics:

- [OIC Analytics for ODI Dimensions](#page-30-0)
- [OIC Analytics for ODI Facts](#page-32-0)
- <span id="page-30-0"></span>**[Currency](#page-33-0)**

# **OIC Analytics for ODI Dimensions**

A dimension is a structure that categorizes data in order to enable users to answer business questions. Dimensions represent the organization of logical attributes that belong to a single logical dimension table.

OIC Analytics for ODI uses the following dimensions in reports:

- Organization
- Product and Product Hierarchy
- Resource and Resource Hierarchy
- Group and Group Hierarchy
- Time (OIC Period and Interval)
- Compensation Plan
- **Scenario**

Dimensions can be either single-level or multi-level. Single-level dimensions store flat data, where as multi-level dimensions store hierarchical data that represents business reporting requirement.

## **Organization Dimension**

OIC Analytics for ODI uses the Organization dimension when you select organization related details in the various OIC Analytics for ODI reports. If an application environment supports multiple organizations then users can view details specific to their assigned organization only.

### **Product Hierarchy Dimension**

OIC Analytics for ODI uses the Product Hierarchy dimension along with the Product dimension when you drill down a product hierarchy in a report. Plan administrators define this hierarchy at the OIC module level.

• **Product Dimension:** This is a single-level dimension with corresponding OIC revenue data.

For example, you can view performance of a single product, without any drill down features.

• **Product Hierarchy Dimension:** This is a multi-level hierarchical dimension for product hierarchies.

For example, you can view performance of all sub-products that fall under a higher-level product or category and then drill down to individual products.

**Additional Information:** Datamart and BI metadata layer supports only up to 15 levels of information. If you have more levels defined in the OIC system, datamart and BI layer will not support these.

### **Resource Hierarchy Dimension**

OIC Analytics for ODI uses the Group Hierarchy dimension along with the Group dimension to determine the rollup structure and drives managers' view of their subordinates. This dimension is based on data in the Resource Manager, Compensation group hierarchy.

**Additional Information:** Datamart and BI metadata layer supports only up to 15 levels of information. If you have more levels defined in the OIC system, datamart and BI layer will not support these.

## **Group and Group Hierarchy**

OIC Analytics for ODI uses the Group Hierarchy dimension along with the Group dimension to determine the rollup structure and drives managers' view of their subordinates. This dimension is based on data in the Resource Manager, Compensation group hierarchy.

**Additional Information:** Note: Datamart and BI metadata layer supports only up to 15 levels of information. If you have more levels defined in the OIC system, datamart and BI layer will not support these.

## **Time (Period Interval) Dimension**

OIC Analytics for ODI uses the Time dimension when you view reports driven by periods or intervals. All facts use the Time dimension to facilitate time-related reporting and roll up data to different time periods. This dimension is also hierarchical with three levels – period, quarter and year.

# **OIC Analytics for ODI Facts**

<span id="page-32-0"></span>Facts are logical collection of measures or calculated data that can be specified in terms of dimensions, such as sum of commissions related to compensation, or commissions earned by a specific resource over a period of time.

**Additional Information:** Note: Dimensions are attributes that qualify facts and give structure to facts.

OIC Analytics for ODI uses the following facts in the various reports:

- Earnings
- Quota

## **Earning Fact**

The Earning fact stores sales credits and commissions earned by resource OIC. All the OIC transactions that are calculated are stored in this fact table.

For more information about the loading process, see *Oracle Incentive Compensation User Guide*.

The Earnings fact is based on the following dimensions:

- Compensation Plan
- Product
- **Resource**
- Transaction Type
- Time
- Organization
- Scenario

## **Quota Fact**

The Quota fact contains the quotas and attainment for a plan element in a period for each salesperson. This fact is based on the following dimensions:

- Compensation Plan
- Organization
- Time
- <span id="page-33-0"></span>**Resource**

# **Currency**

OIC Analytics for ODI uses the currency parameter to store data in the facts. Whenever, you run the ODI data load process, the application checks for the global currency and exchange rate defined in the system profile and then performs currency conversion accordingly.

For example, the original transaction amount is 500 CAD, the global currency is set to USD, and the monthly conversion rate is 2. Then the application will store 1,000 USD (500 CAD \* 2) as the amount in global currency fields.

**Additional Information:** You can use different currency fields in a report to view multiple currencies.

# **Process Flow**

<span id="page-34-2"></span>This chapter covers the following topics:

- [Handling Time Periods](#page-34-0)
- [ETL Processing](#page-34-1)
- [Incremental Copy](#page-37-0)
- [Flattened Hierarchy Data Structure](#page-38-0)
- [Product Hierarchy Versioning](#page-39-0)
- <span id="page-34-0"></span>• [Salesperson Quota Distribution](#page-39-1)

# **Handling Time Periods**

The Period parameter is the time period for which data is aggregated in the reports. The plan period is the smallest period within the plan duration for which the goals are set and attainment is measured. Period can be month, quarter or full year.

Periods play an important role when you measure commission of salespersons. Commissions can be calculated against transactions individually at different rates or they can be cumulated for a period and calculated together at a single rate. While calculating commissions for a period, the application ensures that the periods do not overlap.

**Additional Information:** For more information about periods, see the *Oracle Incentive Compensation User Guide*.

# **ETL Processing**

<span id="page-34-3"></span><span id="page-34-1"></span>OIC Analytics for ODI uses ODI to load data into the datamart tables, using ETL processing.

The ETL process automatically runs in either of two modes determined at runtime:

- **Full:** This mode is invoked the first time the process is run and there is no prior data in the datamart tables. Entire data from the transaction system is copied to the datamart tables, which is then synchronized with the source.
- **Incremental:** Data that has changed since the last ETL run, or data that has been added after the last ETL run is copied to the datamart tables.

**Additional Information:** The ETL process should be run after all changes are completed and the calculation engine has finished processing so that the datamart tables are in sync with the OIC system.

During the ODI process, data is copied from source system to the datamart tables. In some cases data is staged in intermediate tables prior to insertion into the datamart tables.

The following objects are staged to the intermediate tables:

- Product Hierarchy
- Resource Hierarchy
- Group Hierarchy
- Transaction Type
- **Earnings**
- Quota

The following objects are not staged to the intermediate tables:

- Organization
- Product
- **Resource**
- Compensation Plan
- Group
- Time
- **Scenario**
- Earnings Attribute
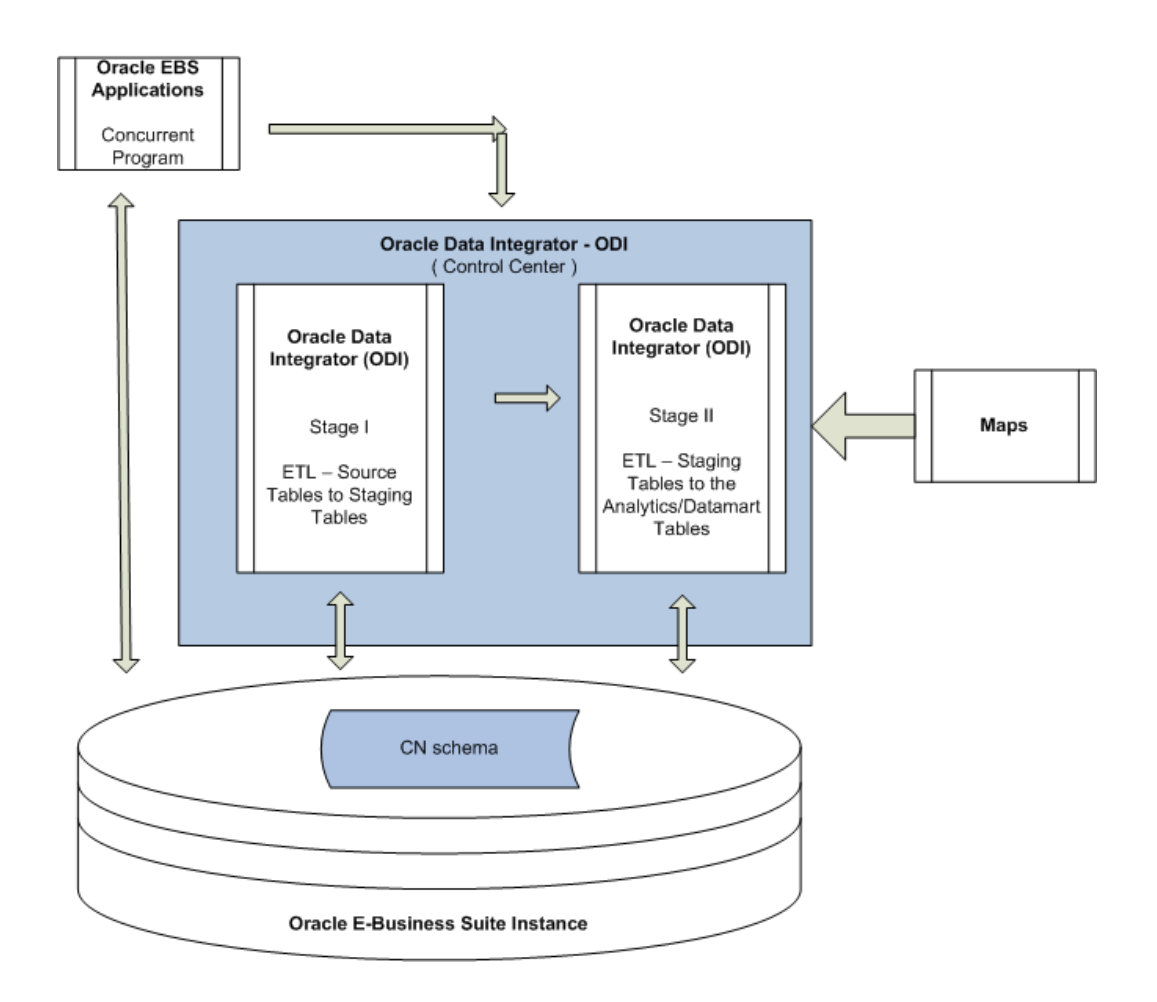

The ETL process performs the following functions:

- Copy data from source to target datamart tables.
- De-normalize data for efficient reporting.
- Maintain integrity of dimensions and facts.
- Perform error handling and management.
- Incremental data move.

#### **Maps**

The application uses maps to load data from the OIC source tables to the datamart tables.

For dimensions and facts that are staged, the application uses maps to load data from source tables to staging tables and subsequently from staging tables to datamart tables. Maps commonly use BATCH\_ID, ORGANIZATION\_ID and LAST\_RUN\_DATE as the input parameters for every phase of processing.

**Additional Information:** Dimension data is always moved before fact data.

### **Incentive Compensation Analytics – ODI Concurrent Program**

Users run the Incentive Compensation Analytics – ODI concurrent program to copy operational data from the OIC system to the datamart tables. This concurrent program initiates an ELT process by invoking the CN\_ANALYTICS\_PKG ODI scenario. Before executing the ELT process, ensure that the current period is Open in the source database. For example, if the date is 18-Aug-2012, then the current period must be Aug-2012, irrespective of the date range for which the data is collected.

**Additional Information:** The concurrent program runs in a mutually exclusive mode with other OIC calculation processes.

Enter the following parameters to run the concurrent program:

- Organization ID: Identifies the Business Unit where the data will be copied to, in the datamart.
- User ID: Identifies the user who has requested to run the ELT process.
- Source System ID: Identifies the source system where data is stored. This parameter is used if you move data to a different instance.
- ELT Load Type: Identifies if the ELT process is run in Full mode or Incremental mode.
- Model Flag: Identifies if the data will be used for modeling purpose.

**Important:** To run this concurrent program you must host the ODI invocation libraries on the EBS Application Server. For information on setup and deployment of these libraries refer the 7631642:R12.CN.B OIC Analytics Patch readme.

## **Incremental Copy**

With the incremental copy feature, OIC Analytics for ODI identifies any data that has changed since the last ETL run and copies only those rows to the datamart tables. The incremental copy process improves the efficiency of the system, by reducing the load on the system.

At the end of the process, the ODI scenario updates the status in its audit tables. This is used to track the incremental process execution.

To ensure that your data is up-to-date, it is recommended that you run the incremental process to optimize the data load performance. Your BI administrator schedules the incremental request sets daily or at regular intervals.

**Additional Information:** The first data load run will be Full data load. Any subsequent loads will use the Incremental Copy feature.

# **Flattened Hierarchy Data Structure**

When the application copies data from the OIC source tables to the datamart tables, the data is flattened into a structure that can be used by BI. Flattening data optimizes the performance of queries executed by the dashboards and reports.

OIC Analytics for ODI uses column flattening to flatten out data copied from OIC source tables into the target hierarchical datamart tables. The resource and product entities in the datamart tables are column flattened. In this technique, one record exists per chain of hierarchy.

The following is an example of source hierarchical relationship.

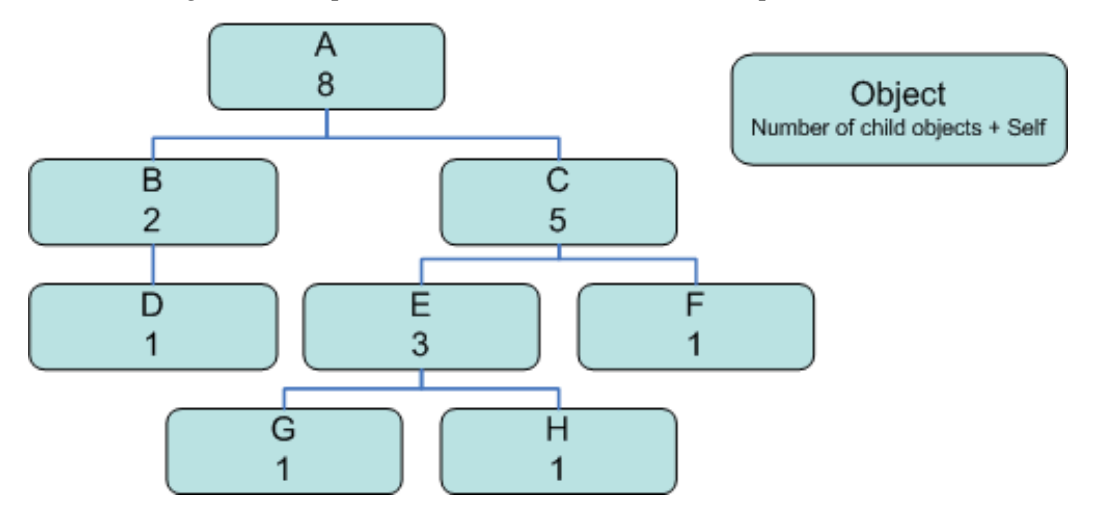

The hierarchical structure represented above depicts the entities in the source.

The following table lists the data structured in a manner that reflects datamart, in a column flattened hierarchy:

#### *Column Flattened Hierarchy*

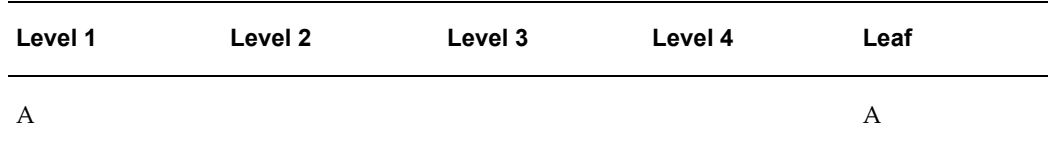

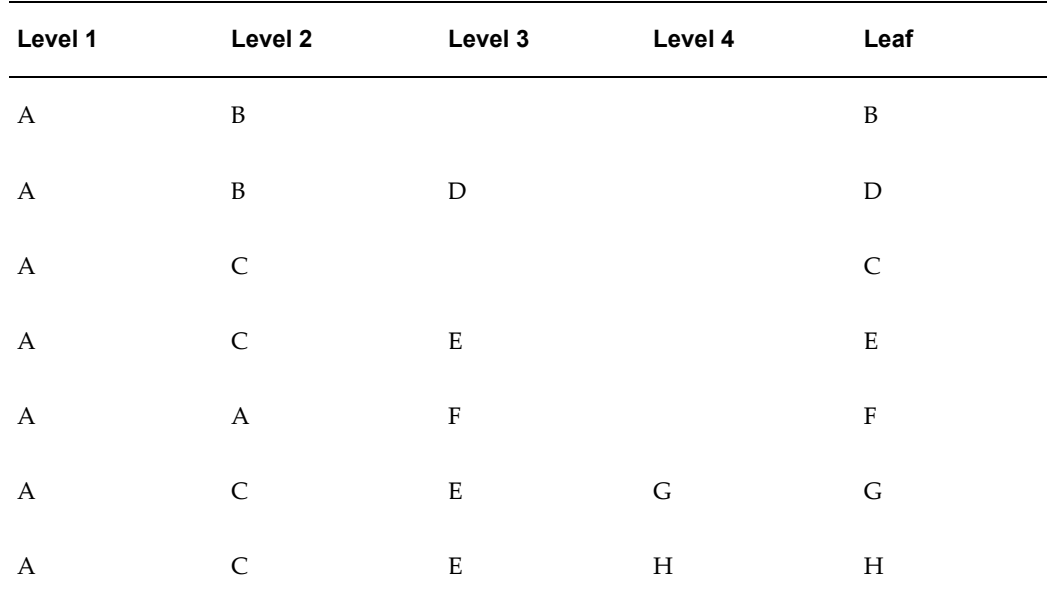

# **Product Hierarchy Versioning**

Products are versioned in the datamart, so that the application can keep an account of changes to the product hierarchy.

The application reloads a product hierarchy when any hierarchy member's last update date and time is later than the previous ODI ETL processing date. The application will set an end date for the existing hierarchy in the datamart, and the newly loaded hierarchy will be created with a new effective start date.

If the entire product hierarchy is deleted in OIC, then the application will set an end date for the corresponding product hierarchy within the target datamart.

**Additional Information:** If the products are used in either classification rules or a product hierarchy, you cannot delete the product from OIC system

# **Salesperson Quota Distribution**

In the following organizational structure, Lucas & Jacob have period-based quotas while Robert and John have quarterly quotas.

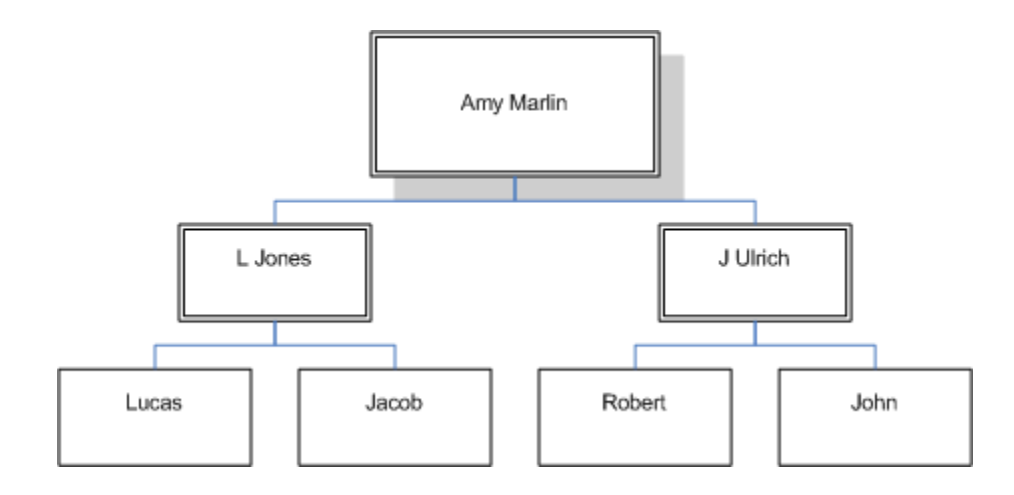

The following table depicts the period-wise and quarterly quota distributions for the resources within the organization.

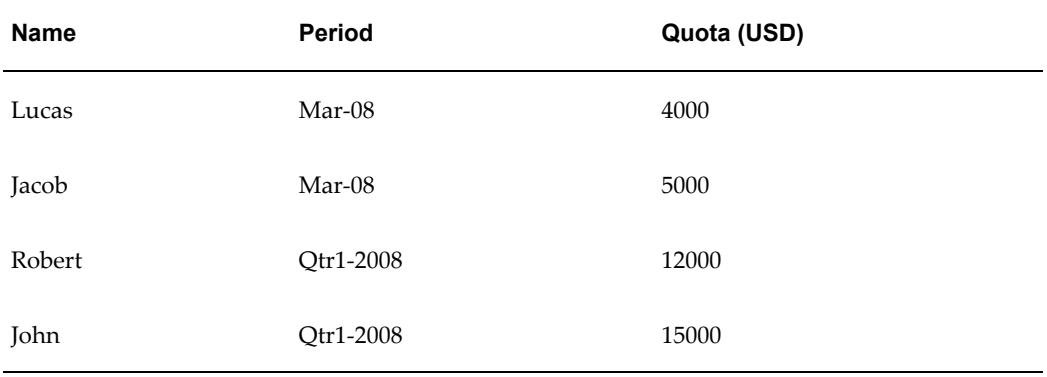

If the organization distributes the quotas, then the period-wise allocation would be:

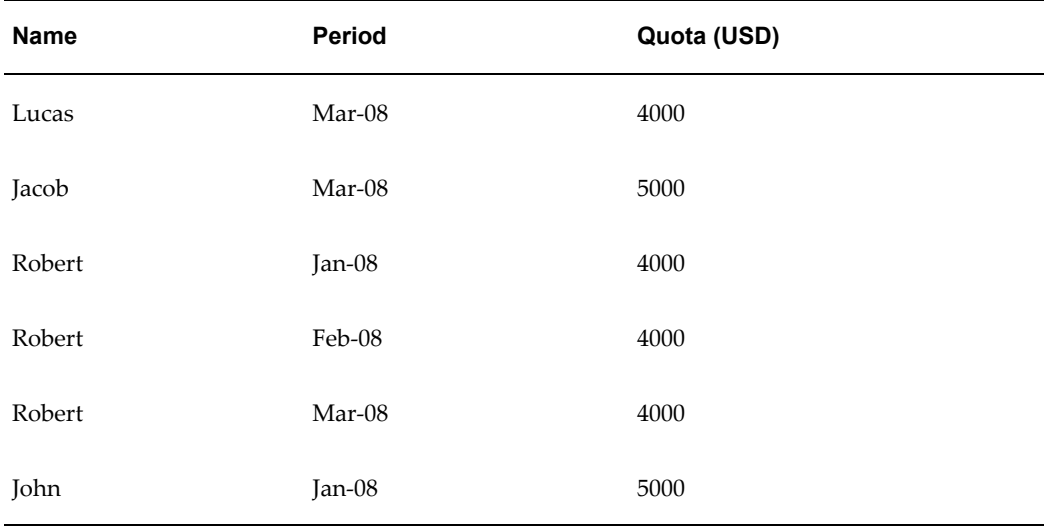

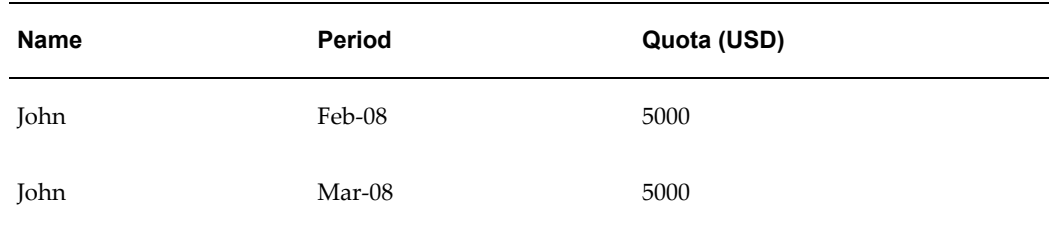

Since Robert is set up for the first quarter, the application distributes the total quota equally among the three months of the quarter. Similarly, for John, the application distributes the quota equally among the months in the quarter.

If Robert has achieved a USD 1000 target for Jan-2008, then the attainment for the quarter would be 11.11%. If measured for the month, the attainment will be 33.33%. The following table shows the quota distribution and attainment, as stored in the OIC datamart:

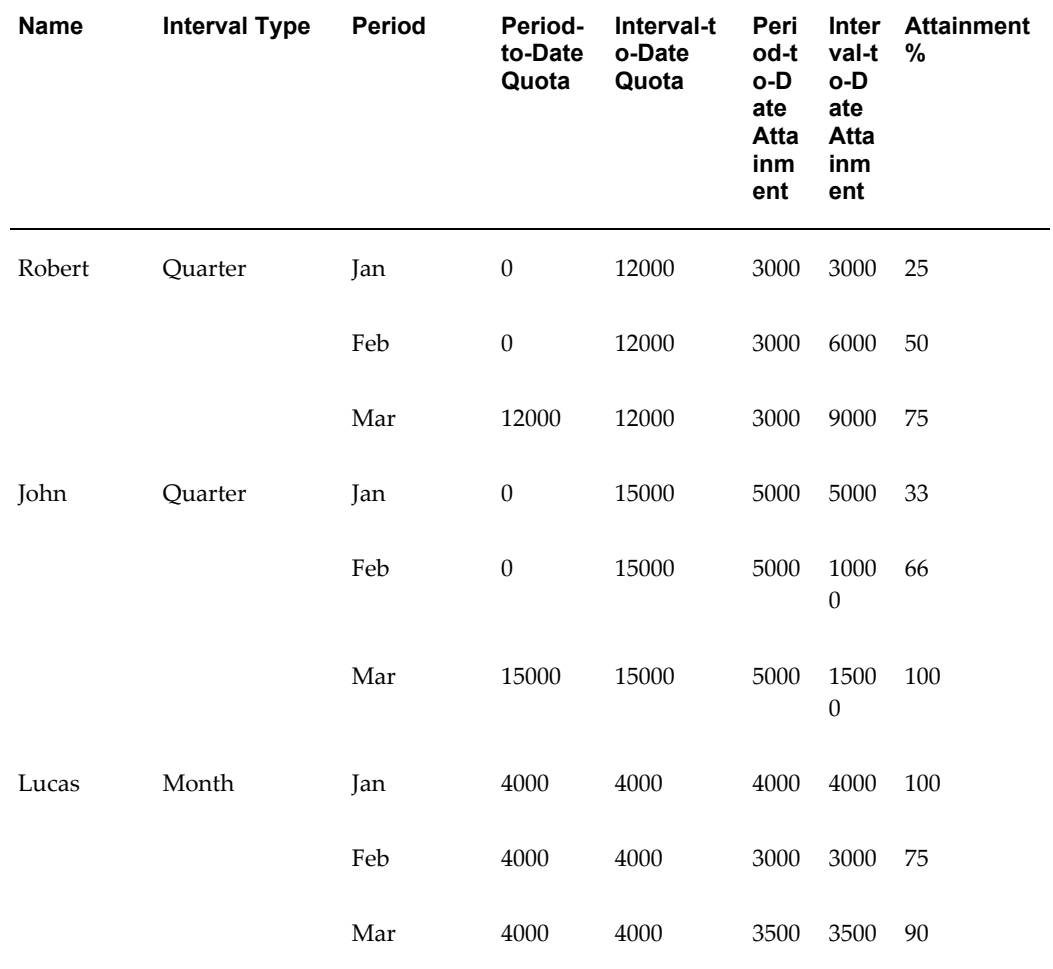

If you change any quota, then the application sets an end date for existing quota in the

datamart and stores the latest quota with a new effective date.

For example, assume that you have set monthly quotas for Lucas and Jacob, as follows:

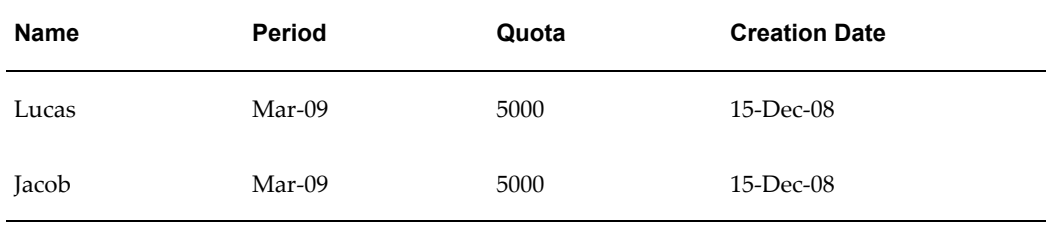

Data loaded on Dec 15, 2008 into OIC Analytics will be stored as:

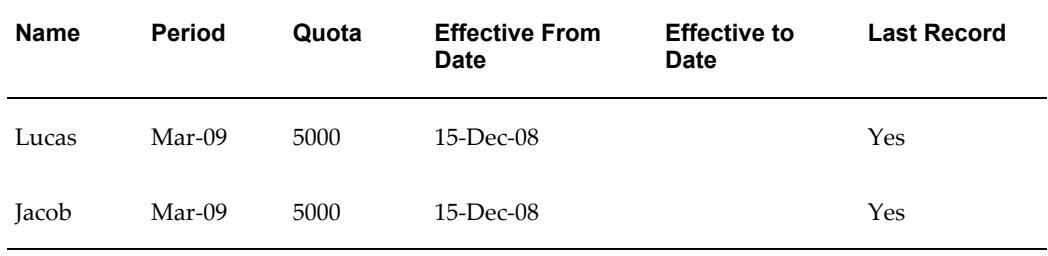

If you change Lucas' quota on Feb 10, 2009, for the period Mar 2009, from 5000 to 6000, then subsequent propagation of this changed data after Feb 10, 2009 will result in the following data storage within the datamart:

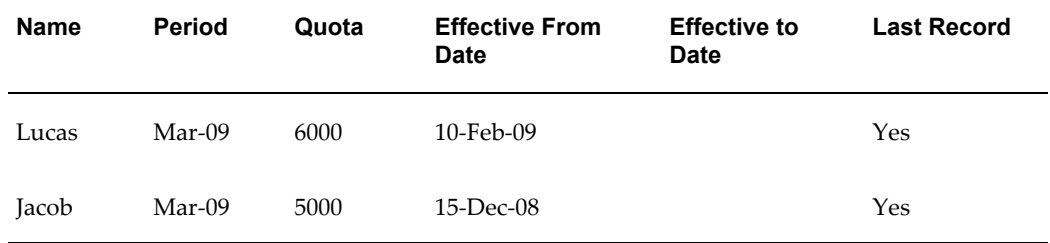

Assume, a change on Mar 10, 2009 to Lucas' quota for the period Mar 2009 from 6000 to 5500. Data loaded after Mar 10, 2009, will result in the following data storage within the datamart:

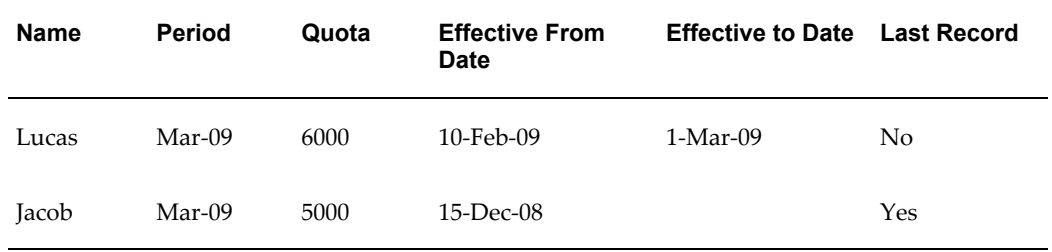

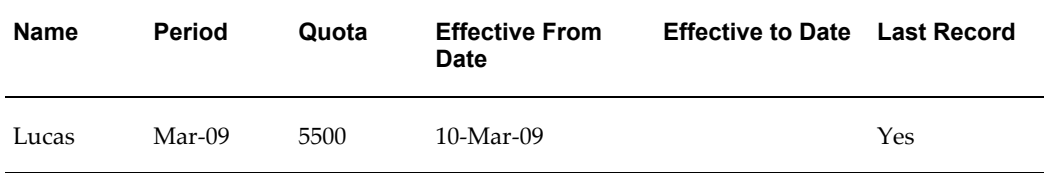

If you run an analytics report run on Mar 01, 2009, it will show USD 6000.00 quota for Lucas. A subsequent report run on Mar 10, 2009 will show Lucas having a quota of USD 5500.00.

# **Compensation Cost Summary Dashboard**

This chapter covers the following topics:

- [Overview of Compensation Cost Summary Dashboard](#page-44-0)
- [Compensation Cost](#page-44-1)
- <span id="page-44-0"></span>• [Compensation Summary by Quarter Report](#page-45-0)

# **Overview of Compensation Cost Summary Dashboard**

The Compensation Cost Summary dashboard and integrated reports provide the compensation managers with views of data that display the cost effectiveness of compensation plans.

<span id="page-44-1"></span>The reports are displayed based on the scenario prompt value that has been selected by the user.

# **Compensation Cost**

The Compensation Cost of Sales by Quarter and Compensation Cost by Plan reports are grouped under the parent report called Compensation Cost.

Compensation managers and plan administrators access these reports to analyze the ratio of commission costs to a transaction value. These reports also show the percentage of sales as compensation costs and the compensation elements that have the most revenue impact and the least revenue impact.

The Compensation Cost of Sales report measures the return relevant to the compensation investment. This report also enables a compensation designer to analyze whether compensation costs are on track with variable budget estimates over time, based on expectations.

The Compensation Cost of Sales by Quarter report shows quarterly distribution of earned commission.

#### **Dimensions**

The Compensation Cost report uses the following dimensions:

- Time
- Scenario

#### **Measures**

The Compensation Cost report uses the following measures:

- Quota
- Attainment
- Earned Commission
- Bonus
- <span id="page-45-0"></span>Sales Credits

# **Compensation Summary by Quarter Report**

The Compensation Summary by Quarter report shows different components of compensation, which includes bonus and commissions. This report also shows the earnings-to-date by compensation scenario distributed over the quarters.

#### **Dimensions**

The Compensation Summary by Quarter report uses the following dimensions:

- Time
- Scenario

#### **Measures**

The Compensation Summary by Quarter uses the following measures:

- Earned Commission
- Bonus
- Total Earnings

# **Plan Performance Summary Dashboard**

This chapter covers the following topics:

- [Overview of Plan Performance Summary Dashboard](#page-46-0)
- [Attainment Summary by Quarter Report](#page-46-1)
- [Incentive Investment Matrix Report](#page-47-0)
- <span id="page-46-0"></span>• [Attainment versus Quota by Plan Report](#page-47-1)

# **Overview of Plan Performance Summary Dashboard**

<span id="page-46-1"></span>The Performance Summary dashboard provides compensation managers and compensation analysts, reports to track performance of plan and quota.

# **Attainment Summary by Quarter Report**

The Attainment Summary report shows a quarterly summarized view of commission versus transaction for each selected compensation plans. Comparative analysis of different periods helps monitor target attainments.

On analysis of this report, compensation managers and analysts would be able to measure:

- Performance to date
- Increase or decrease in revenue over quarters

#### **Dimensions**

The Attainment Summary by Quarter report uses the following dimensions:

- Time
- Compensation Plan

#### **Measures**

The Attainment Summary by Quarter uses the following measures:

- Total Transactions (Sales Credits)
- Total Commissions
- <span id="page-47-0"></span>• Commission as a percent of transactions (this is a calculated measure)

# **Incentive Investment Matrix Report**

The Incentive Investment Matrix report enables a compensation manager to view the distribution of commissions relative to transactions that are grouped by plans.

Compensation managers and plan administrators analyze the report to check the ratio of commission expense paid to the transactions being attained. For example, for every new product that is introduced by a company, a customer might pay higher commission expense than for an existing product.

#### **Dimensions**

The Incentive Investment Matrix report uses the following dimensions:

- Time
- Compensation Plan

#### **Measures**

The Incentive Investment Matrix report uses the following measures:

- Total Transactions (Sales Credits)
- Total Commissions
- <span id="page-47-1"></span>• Commission as a percent of transactions (this is a calculated measure)

# **Attainment versus Quota by Plan Report**

The Attainment versus Quota by Plan report enables a compensation manager to view the total attainment versus total quota, and the corresponding attainment percentages by plan element.

Compensation managers and plan administrators analyze the report to check whether sales or partner channels are under achieving or over achieving on the elements of a plan. When severe under or over achievement is discovered, this can be used to identify the root cause within a compensation plan.

#### **Dimensions**

The Attainment versus Quota by Plan report uses the following dimensions:

- Time
- Compensation Plan

#### **Facts**

The Attainment versus Quota by Plan report uses the following measures:

- Total Transactions (Sales Credits)
- Total Quota
- Attainment Percent as a percent of transactions (this is a calculated measure)

# **Sales Manager Performance Summary Dashboard**

This chapter covers the following topics:

- [Sales Manager Performance Summary Dashboard Overview](#page-50-0)
- [Sales Person Ranking Report](#page-50-1)
- [Attainment Summary by Quarter Report](#page-51-0)
- <span id="page-50-0"></span>• [Compensation Summary by Quarter Report](#page-51-1)

# **Sales Manager Performance Summary Dashboard Overview**

<span id="page-50-1"></span>The Sales Manager Performance Summary dashboard and its integrated reports provide sales managers with data that shows the performance in their organizational hierarchy.

# **Sales Person Ranking Report**

This report shows the performance of a sales organization and is ranked by attainment percentage. Sales managers can use plan and plan elements to filter data in the report.

#### **Dimensions**

The Sales Person Ranking report uses the following dimensions:

- Time
- Compensation Plan
- Sales Representative
- Organization

#### **Measures**

The Sales Person Ranking report uses the following measures:

- Quota
- <span id="page-51-0"></span>• Attainment

# **Attainment Summary by Quarter Report**

This report shows total attainment by quarter for the sales organization of a manager. Sales managers can use plan and plan elements to filter data in the report.

#### **Dimensions**

The Attainment Summary by Quarter report uses the following dimensions:

- Time
- Compensation Plan
- Sales Representative
- Organization

#### **Facts**

The Attainment Summary by Quarter report uses the following measures:

- Quota
- <span id="page-51-1"></span>• Attainment

# **Compensation Summary by Quarter Report**

This report shows total commissions by quarter for the sales organization of a manager. Sales managers can use plan and plan elements to filter data in the report.

#### **Dimensions**

The Compensation Summary by Quarter report uses the following dimensions:

- Time
- Compensation Plan
- Sales Representative

• Organization

**Facts**

The Compensation Summary by Quarter report uses the Commission Amount measure.

# **Team Sales Performance Dashboard**

This chapter covers the following topics:

- [Overview of Team Sales Performance Dashboard](#page-54-0)
- [Snapshot](#page-54-1)
- [Performance Metrics Dashboard](#page-55-0)
- <span id="page-54-0"></span>• [Earnings Dashboard](#page-55-1)

# **Overview of Team Sales Performance Dashboard**

As a Sales Manager you can view the dashboards – Snapshot, Performance Metrics, and Earnings dashboard to get an insight into the selling performance of a team. You can view the effectiveness of plan metrics of the sales team rolling up. The transparency of the dashboards empowers sales managers to help their teams optimize sales performance and align selling behaviors to maximize incentives as well as alignment with corporate objectives.

# **Snapshot**

<span id="page-54-1"></span>The Snapshot provides an overview of how the team is performing its sales in a given period. The critical metrics are Sales PTD, YTD, and if annual quota left or remaining. Sales managers also have the ability to investigate team member contributions by period or by metric.

#### **Dimensions**

The Snapshot uses the following dimensions:

# **Performance Metrics Dashboard**

<span id="page-55-0"></span>The Performance Metrics dashboard provides the team metrics PTD and YTD including trending. You can view the Trellis chart for Sales Past 12 months. You can also view the pivot analysis with the axis of time, product, and metrics. The pivot detail shows quantity and sales.

#### **Dimensions**

The Performance Metrics uses following dimensions:

<span id="page-55-1"></span>• Time

# **Earnings Dashboard**

The Earnings dashboard allows sales managers to view their sales representative's earning statements and the transactions that contribute to those earnings.

#### **Dimensions**

The Earnings Dashboard uses the following dimensions:

# **My Sales Performance Dashboard**

This chapter covers the following topics:

- [Overview of My Sales Performance Dashboard](#page-56-0)
- [Snapshot Dashboard](#page-56-1)
- [Performance Metrics Dashboard](#page-57-0)
- <span id="page-56-0"></span>• [Earnings Dashboard](#page-57-1)

# **Overview of My Sales Performance Dashboard**

The My Sales Performance dashboard provides comprehensive sales performance reports of a salesperson using the snapshot, performance metric, and earning dashboards for a given period of time.

These dashboards assist in providing sales performance feedback to drive and align sales individuals. By providing transparency and building trust in commission accuracy, these sales performance reports subsequently help in improved sales morale, sales productivity when focus is on selling not on disputes. You can also view the total values.

# **Snapshot Dashboard**

<span id="page-56-1"></span>The Snapshot Dashboard provides a snapshot of the most critical sales performance data points for a representative. It displays period to date and year to date sales values. You can also view the % achieved PTD and YTD sales as dials. It also provides a comprehensive table

#### **Dimensions**

The Snapshot uses the following dimensions:

# **Performance Metrics Dashboard**

<span id="page-57-0"></span>The Performance Metrics provides users the metric PTD & YTD trending in the form of Trellis charts for the past 12 months, sales, and the percentage of sales achieved. You can also view this data in tabular form. When you select a metric and drill it down, you can view the summary and earnings for the metric.

#### **Dimensions**

The Performance Metrics uses the following dimensions:

<span id="page-57-1"></span>• Time

# **Earnings Dashboard**

The earnings dashboard provides information similar to a credit card statement where you can view the begin balance, new earnings from the period, payments from the period and the ending balance. The dashboard also displays the transactions that make up the earnings and payments.

### **Dimensions**

The Earnings uses the following dimensions:

# **10**

# **Scenario Comparison Dashboard**

This chapter covers the following topics:

- [Scenario Comparison Dashboard Overview](#page-58-0)
- [Compensation Cost Summary Report](#page-58-1)
- [Attainment versus Quota and Actual Report](#page-59-0)
- <span id="page-58-0"></span>• [Incentive Investment Matrix Report](#page-59-1)

# **Scenario Comparison Dashboard Overview**

The Scenario Comparison dashboard and its integrated reports provide plan administrators with views of data that help in analysis of the performance, cost, and attainments by scenario. It also provides a comparative view of multiple scenarios that are displayed based on the scenarios that are selected.

# **Compensation Cost Summary Report**

<span id="page-58-1"></span>The Compensation Cost Summary report displays the total cost (commission paid) of an entire scenario. Plan administrators access this report to analyze the total commissions earned by resources assigned to plans that belong to the selected scenarios.

#### **Dimensions**

The Compensation Cost Summary report uses the following dimensions:

- Time
- **Scenario**
- Organization

**Facts**

<span id="page-59-0"></span>The Compensation Cost Summary report uses the Earned Commissions measure.

# **Attainment versus Quota and Actual Report**

The Attainment versus Quota and Actual report shows the total quota and total sales credits for each scenario and for the selected scenarios.

#### **Dimensions**

The Attainment versus Quota and Actual report uses the following dimensions:

- Time
- **Scenario**
- Organization

#### **Facts**

The Attainment versus Quota and Actual report uses the following measures:

- Quota
- <span id="page-59-1"></span>• Attainment

# **Incentive Investment Matrix Report**

The Incentive Investment Matrix reports shows the commissions earned against sales credits for all the selected scenarios. It displays the cost of each scenario as compared to the total sales achieved.

#### **Dimensions**

The Incentive Investment Matrix report uses the following dimensions:

- Time
- **Scenario**
- **Organization**

#### **Facts**

The Incentive Investment Matrix report uses the following measures:

- Commission Amount
- Transaction Amount

# **11**

# **Plan Comparison Dashboard**

This chapter covers the following topics:

- [Plan Comparison Dashboard Overview](#page-62-0)
- [Attainment versus Quota by Plan Report](#page-62-1)
- <span id="page-62-0"></span>• [Incentive Investment Matrix Report](#page-63-0)

# **Plan Comparison Dashboard Overview**

The Plan Comparison dashboard and its integrated reports provide plan administrators with views of data that help in analysis of the performance, cost, and attainments by plan. It also provides a comparative view of multiple plans that are displayed based on user's selection.

## **Attainment versus Quota by Plan Report**

<span id="page-62-1"></span>The Attainment versus Quota by Plan report shows the total quota and sales credits for each plan for the selected plans.

#### **Dimensions**

The Attainment versus Quota by Plan report uses the following dimensions:

- Time
- Compensation Plan
- Organization

#### **Facts**

The Attainment versus Quota by Plan report uses the following measures:

- Quota
- <span id="page-63-0"></span>• Attainment

# **Incentive Investment Matrix Report**

The Incentive Investment Matrix report shows the commissions earned against sales credits for the selected plans. It displays the cost of each scenario as compared to the total sales achieved.

### **Dimensions**

The Incentive Investment Matrix report uses the following dimensions:

- Time
- Compensation Plan
- Organization

#### **Facts**

The Incentive Investment Matrix report uses the following measures:

- Commission Amount
- Transaction Amount

# **Plan Effectiveness Dashboard**

This chapter covers the following topics:

- [Overview of Plan Effectiveness Dashboard](#page-64-0)
- [Sales Investment Matrix Report](#page-65-0)
- [Earnings Distribution by Attainment Report](#page-65-1)
- <span id="page-64-0"></span>• [Attainment versus Quota Report](#page-66-0)

## **Overview of Plan Effectiveness Dashboard**

The Plan Comparison dashboard and integrated reports allows the incentive compensation managers to analyze how effective a plan is by viewing the rate of attainment and the sales credit and the returns generated from the plans. The reports also allow sales executives to view how their earnings are distributed.

The application displays data in these reports based on these conditions:

- As Of Date: Data is displayed as of the date specified.
- Interval: User can select from the following intervals:
	- Period: Data is displayed as per the defined period.
	- Quarter: Data is displayed quarter-to-quarter.
	- Year: Data is displayed year-to-year
- Manager: Data is displayed for the selected manager.
- Currency: This is used in a multi-currency scenario. If transactions are in different currencies, then selecting this option will render the data in a uniform currency, after conversion.

# **Sales Investment Matrix Report**

<span id="page-65-0"></span>Incentive Compensation managers use the Sales Investment Matrix report to analyze the performance of compensation against sales. They view this report to see performance of products that they are linked to.

The Sales Investment Matrix report is designed to show sales executives the revenue to compensation ratio for different products and services. For manager, this report determines the returns on different products and services.

You can select the following in the report:

- Plan Element
- Transaction Amount
- Commissions

## **Dimensions**

The Sales Investment Matrix report uses these dimensions:

- Compensation Plan (Plan Name, Plan Element Name)
- Product (Product Name, Level)
- SalesRep (SalesRep Name and Parent Resource Level)

#### **Measures**

The Sales Investment Matrix report measures the following:

- Total Sales Transactions
- <span id="page-65-1"></span>• Total Earned Commissions, Total Earned Commissions Rate (percentage of Sales Credit)

# **Earnings Distribution by Attainment Report**

Incentive Compensation managers use this report to view the earnings.

Compensation managers use this report to:

- View the payout and the behavior of the plan.
- View the ratio of spending to revenue.
- Analyze if the compensation is in alignment with the company's policy.
- Analyze the return of investment of the compensation plan.

By default, the report displays performance in ranges of 10%, but you can choose to show this range in any level of granularity. The data is rolled up to the top most level in hierarchy, and you can traverse the hierarchy to subsequent lower levels.

**Additional Information:** It is assumed that quotas are defined in the source Oracle Incentive Compensation system and that the plans are measured cumulatively for all data related to quotas.

You can select the following in the report:

- SalesRep Name
- Attainment Percentage
- Commissions

#### **Dimensions**

The Earnings Distribution by Attainments report uses the following dimensions:

- Time (Period, Quarter, and Year)
- Compensation Plan (Plan Name, Plan Element Name)
- SalesRep (SalesRep Name and Parent Resource Level)

#### **Measures**

The Earnings Distribution by Attainment report measures the following:

- Number of Participants
- Total Sales Transactions
- <span id="page-66-0"></span>• Attainment Percentage

# **Attainment versus Quota Report**

This report shows sales executives, plan administrators, and compensation managers the relative distribution of targets for key dimensions that they are responsible for. Sales executives use this report to analyze the degree to which quotas are set against a strategy. This would in turn help them plan for quota for next year.

You can select the following in the report:

- SalesRep Name
- Total Quota
- Transactions Amount
- Percentage Quota

## **Dimensions**

This report uses the following dimensions:

- Product (Product Name, Level)
- Compensation Plan (Plan Name, Plan Element Name)
- SalesRep (SalesRep Name and Parent Resource Level)

### **Measures**

The Attainment versus Quota report measures the following:

- Total Quota
- Total Sales Credits
- Total Attainment

# **A**

# **Setting Up Oracle Incentive Compensation Analytics for ODI**

This appendix covers the following topics:

- **[Prerequisites](#page-68-0)**
- [Setting Up OIC Metadata Components](#page-68-1)
- [Setting Up ODI](#page-69-0)
- [Setting Up OBIEE](#page-71-0)
- <span id="page-68-0"></span>[Setting Up Users and Access](#page-71-1)

## **Prerequisites**

The following applications must be installed in the system, before you work with Oracle Incentive Compensation Analytics:

- E-Business Suite Application Release R12.1 or R12.2
- Install Oracle Data Integrator (ODI) version 11.1.1.6.0
- Install Oracle Business Intelligence Enterprise Edition (OBIEE) version 11.1.1.6.0

OR

- E-Business Suite Application Release R12.1 or R12.2
- Install Oracle Data Integrator (ODI) version 12C
- <span id="page-68-1"></span>• Install Oracle Business Intelligence Enterprise Edition (OBIEE) version 12C

# **Setting Up OIC Metadata Components**

The ODI artifacts and OBIEE metadata repository are bundled as the patches listed

below. These components are installed and deployed in E-Business Top, in the \$CN\_TOP/patch/115/odi and \$CN\_TOP/patch/115/obiee directories respectively.

- For 11g Patch 16992998:R12.CN.C for 11g, refer to My Oracle Support Note ID 1580131 1
- For 12c EBS 12.2.6 consolidated patch, refer to My Oracle Support Note ID 2123153.1.

#### **Creating DBLINK**

On the target instance/schema, create a database link ORACLE\_APPS with the connection details of the source instance/schema.

```
CREATE DATABASE LINK ORACLE_APPS
CONNECT TO APPS
IDENTIFIED BY &AppsPassword
USING '(DESCRIPTION = (ADDRESS = (PROTOCOL = tcp) (HOST = \& HostName)
(PORT = \&PortNo)) (CONNECT DATA = (SID = &DBName)))';
```
# **Setting Up ODI**

<span id="page-69-0"></span>Setting up ODI consists of:

- ODI Topology
- ODI Designer
- Re-Host ODI Invocation in E-Business Suite

### **ODI Topology**

#### **Logical Schema Tab**

- **1.** Create the logical schema "ORACLE\_APPS" for source schema
- **2.** Create the logical schema "ORACLE\_CN" for target schema

#### **Context Tab**

Create the context "CN\_CONTEXT"

#### **Physical Schema**

Define the Source Schema and Target Schema data servers.

**1.** Create the Data Server "ORACLE\_CN\_OLTP" for source schema.

If the source and target schemas are defined in the same instance then enter " ORACLE\_APPS" in Instance/dblink (Data Server).

If the source and target schemas are defined on separate instances, then name Instance/dblink (Data Server) as db/SID/TWO\_TASK.

- **2.** Associate CN\_CONTEXT with ORACLE\_APPS, under the Context tab.
- **3.** Create the data server "ORACLE\_CN\_OLAP" for target schema. Name the Instance/dblink as TWO\_TASK name.
- **4.** Associate CN\_CONTEXT with ORACLE\_CN, under the context tab.

#### **ODI Designer**

Bundle and copy all the ODI artifacts files to a location accessible by ODI. To import Oracle Incentive Compensation ODI artifacts:

- **1.** Locate the Import Util file, cnodi\_import\_util.zip, in the \$CN\_TOP/odi/US/util/ folder; copy it to the ODI installation/staging area and unzip into a temporary folder.
- **2.** Locate the ODI installation folder bin folder.
- **3.** Modify odiparams.sh on Linux) or odiparams.bat on Windows) according to the ODI setup, including jdbc connections and repository info.

For example,

```
set ODI_SECU_DRIVER=oracle.jdbc.driver.OracleDriver
set ODI<sup>_</sup>SECU_URL=jdbc:oracle:thin:@localhost:1521:XE
set ODI_SECU_USER=snpm1 set
ODI_SECU_ENCODED_PASS=ccfHMPvDjDxVJ.ODIXD2kUkRte
set ODI_SECU_WORK_REP=WORKREP1 set ODI_USER=SUPERVISOR
set ODI_ENCODED_PASS=LELKIELGLJMDLKMGHEHJDBGBGFDGGH
```
- **4.** Modify properties in odi\_import.properties under the util folder.
- **5.** 5. Run the following command in ODI installation bin folder, specifying the Buildfile location and the name of the output log file:

#### On Windows:

```
D:\Oracle ODI\oracledi\bin>startcmd OdiAnt "-
BUILDFILE=D:\OIC\ODI\packaging\UTIL\build.xml" "- 
LOGFILE=D:\OIC\ODI\packaging\UTIL\output.log"
```
#### On Linux:

```
sh startcmd.sh OdiAnt "-
BUILDFILE=/slot/ems3512/oracle/OICANA/util/build.xml" "-
LOGFILE=/slot/ems3512/oracle/OICANA/util/output.log"
```
## **Re-Host ODI Invocation in E-Business Suite**

- **1.** Deploy odi-sdk-invocation.jar on EBS Apache installation Ensure that the CLASSPATH has reference to jdk/bin and jdbc/lib/ojdbc14.jar.
- **2.** Include odi-sdk-invocation.jar into the environment variable \$AF\_CLASSPATH

#### **Re-host the ODI Scenario parameter file.**

For E-Business Suite Application concurrent manager to initiate the ELT process:

- **1.** Unzip the cnodiparams.zip file located in the \$CN\_TOP/patch/115/odi/US/util/ folder into the APPLCSF area. Update the cn\_odiparams.properties file with the ODI connection parameters.
- <span id="page-71-0"></span>**2.** Start he ODI agent.

# **Setting Up OBIEE**

- **1.** 1. Re-Host the Oracle Incentive Compensation Analytics metadata files.
	- **1.** Unzip the \$CN\_TOP/patch/115/obiee/cnrpd.zip file under the <Oracle BI Home>/server/Repository directory.
	- **2.** Unzip the \$CN\_TOP/patch/115/obiee/cnwebcat.zip file under the <Oracle BI Data Home>/web/catalog directory.
- **2.** Shutdown the OBIEE services
- **3.** Modify the OBIEE Repository server configuration file.
- **4.** For single-sign on from EBS Application to the BI Reports, modify the OBIEE Web Catalog configuration file for external authentication.

**Additional Information:** Refer My Oracle Support note 552735.1.

- **5.** Set up the connection pool.
- <span id="page-71-1"></span>**6.** Start the OBIEE service.

# **Setting Up Users and Access**

Add users to the EBS application and assign responsibilities to these users.

The Compensation Manager should have access to the following dashboard pages and reports:
- Compensation Cost dashboard
	- Compensation Cost by Plan Elements report
	- Compensation Cost of Sales by Quarter report
	- Compensation Summary by Quarter report
- Performance Summary dashboard
	- Attainment Summary by Quarter report
	- Performance Distribution report

The Plan Administrator should have access to all the dashboard pages that the Compensation Manager has access to, and the following Scenarios reports:

- Compensation Cost of Sales
- Compensation Cost Summary
- Incentive Investment Matrix
- Attainment versus Quota

The Sales Manager should have access to the following dashboard and reports:

- Performance Summary dashboard
	- Salesrep Ranking report
	- Attainment Summary by Quarter report
	- Compensation Summary by Quarter report

# **Glossary**

### <span id="page-74-0"></span>**attainment**

Indicates the achievement of a salesperson against a certain target for a certain performance measure. Transactions are typically added up to arrive at an attainment total (e.g. Attained Sales of \$200,000 this month on a Target of \$250,000). The comparison of Attainment to Target can be expressed as a percentage as well (e.g. Attainment percent of 80% this month on a Target of \$250,000).

#### **base**

Base is the element of compensation paid regularly to a person or manager, regardless of performance.

#### **commission**

Commission is a form of incentive payment and is typically paid as a direct portion of incoming revenue or margin. It is represented as a percentage of revenue or margin. Commissions can be paid against individual transactions such as orders or paid as a portion of total transactions for a period. An example commission could be "Pay 5% of all Sales Revenue to Salesperson A on a monthly basis".

#### **commission rate**

This is the portion of transactions (such as orders) that are to be paid to the salespeople. This is typically expressed as a percentage. An example commission rate could be "Pay 5% of all Sales Revenue to Salesperson A on a monthly basis", where 5% is the commission rate

#### **compensation plan**

Agreement between company and the employee as to the performance expected of the employee and the compensation for the performance at varying levels.

### **data aggregation**

Process of collecting data stored in multiple, disparate source system and consolidating it in a single data warehouse.

### **data cleansing**

Process of establishing hierarchies and mapping data. Hierarchies exist for each dimension. Key elements addressed in the cleansing process include suppliers, items, and commodities. Minor elements include transformation to a common list of values, such as UOM.

### **data mapping**

Process of assigning data from a source system to an established, standardized hierarchy. Includes reassignment of data to a standard value. For suppliers, this includes assigning multiple versions of a single supplier's name to a standard name.

### **on target earning**

This defines the total earning potential for a salesperson or manager, including base, bonus, and commission earnings

### **performance measure**

This identifies the performance that the company is interested in measuring as it relates to a specific salesperson.

### **plan period**

This is the smallest period within the plan duration for which goals are set and attainment is measured. This can be a month, quarter, half-yearly, full year or other periods. Typically goals are set for the entire year, but attainment is measured on a monthly basis and payout is calculated on a monthly basis.

### **sales credit**

The amount of attainment given to a specific Sales Resource, for a specific amount, on a specific date for a specific Performance Measures. For OIC, this is the amount Transaction once SCA has run.

### **quota**

A Quota (or Target, Goal) is the target that a salesperson is expected to achieve in a certain period for a specific performance measure.

# **Index**

### **A**

Architecture Overview, [1-2](#page-19-0) Attainment Summary by Quarter report, [6-1,](#page-46-0) [7-2](#page-51-0) Attainment versus Quota and Actual report, [10-2](#page-59-0) Attainment versus Quota by Plan report, [6-2](#page-47-0), [11-](#page-62-0) [1](#page-62-0)

Attainment versus Quota report, [12-3](#page-66-0)

# **C**

Compensation Cost of Sales by Quarter report, [5-](#page-44-0) [1](#page-44-0) Compensation Cost Summary dashboard, [5-1](#page-44-1) Compensation Cost Summary report, [10-1](#page-58-0) Compensation Manager, [2-3](#page-26-0) Compensation Summary by Quarter report, [5-2,](#page-45-0) [7-2](#page-51-1) concurrent program Incentive Compensation Analytics – ODI, [4-4](#page-37-0) copy incremental, [4-4](#page-37-1) currency, [3-4](#page-33-0)

# **D**

dashboard Compensation Cost Summary, [5-1](#page-44-1) Plan Comparison, [11-1](#page-62-1) Plan Performance Summary, [6-1](#page-46-1) Sales Manager Performance Summary, [7-1](#page-50-0) Scenario Comparison, [10-1](#page-58-1) dashboards and reports overview, [1-4](#page-21-0) datamart overview, [1-3](#page-20-0)

data structure, [4-5](#page-38-0) DBLINK, [A-1](#page-68-0) dimensions, [3-1](#page-30-0)

## **E**

Earnings Distribution by Attainment report, [12-2](#page-65-0) ETL Processing, [4-1](#page-34-0)

## **F**

facts, [3-3](#page-32-0) flattened hierarchy, [4-5](#page-38-0)

# **G**

glossary, [Glossary-1](#page-74-0)

# **I**

Incentive Investment Matrix report, [6-2,](#page-47-1) [10-2](#page-59-1), [11-](#page-63-0) [2](#page-63-0) incremental copy, [4-4](#page-37-1)

# **M**

mapping dashboard and user, [2-3](#page-26-1) maps, [4-3](#page-36-0) Metadata setting up, [A-1](#page-68-0)

# **O**

**OBIEE** setting up, [A-4](#page-71-0) ODI

setting up, [A-2](#page-69-0) ODI Topology, [A-2](#page-69-1) OIC Analytics setting up, [A-1](#page-68-1) Oracle Incentive Compensation Analytics for Oracle Data Integrator overview, [1-1](#page-18-0) overview datamart, [1-3](#page-20-0) Plan Effectiveness dashboard, [12-1](#page-64-0) Overview Architecture, [1-2](#page-19-0) dashboards and reports, [1-4](#page-21-0) OIC Analytics for ODI, [1-1](#page-18-0) Technology, [1-2](#page-19-1)

### **P**

periods, [4-1](#page-34-1) Plan Administrator, [2-3](#page-26-0) Plan Comparison dashboard, [11-1](#page-62-1) Plan Effectiveness dashboard, [12-1](#page-64-0) Plan Modeling, [1-3](#page-20-1) Plan Performance Summary dashboard, [6-1](#page-46-1) product hierarchy versioning, [4-6](#page-39-0)

## **Q**

quota distribution salesperson, [4-6](#page-39-1)

# **R**

report

Attainment Summary by Quarter, [6-1,](#page-46-0) [7-2](#page-51-0) Attainment versus Quota, [12-3](#page-66-0) Attainment versus Quota and Actual, [10-2](#page-59-0) Attainment versus Quota by Plan, [6-2](#page-47-0), [11-1](#page-62-0) Compensation Cost of Sales by Quarter, [5-1](#page-44-0) Compensation Cost Summary, [10-1](#page-58-0) Compensation Summary by Quarter, [5-2,](#page-45-0) [7-2](#page-51-1) Earnings Distribution by Attainment, [12-2](#page-65-0) Incentive Investment Matrix, [6-2,](#page-47-1) [10-2](#page-59-1), [11-2](#page-63-0) Sales Investment Matrix, [12-2](#page-65-1) Sales Person Ranking, [7-1](#page-50-1) Responsibilities, [2-1](#page-24-0)

### **S**

Sales Investment Matrix report, [12-2](#page-65-1) Sales Manager volume production, sales effectiveness, customer impact, [2-2](#page-25-0) Sales Manager Performance Summary dashboard, [7-1](#page-50-0) Sales Person Ranking report, [7-1](#page-50-1) Scenario Comparison dashboard, [10-1](#page-58-1) security, [2-5](#page-28-0) setting up metadata components, [A-1](#page-68-0) OBIEE, [A-4](#page-71-0) ODI, [A-2](#page-69-0) OIC Analytics, [A-1](#page-68-1) users and access, [A-4](#page-71-1)

## **T**

Technology overview, [1-2](#page-19-1)

## **U**

users and access setting up, [A-4](#page-71-1)

### **V**

versioning product hierarchy, [4-6](#page-39-0)